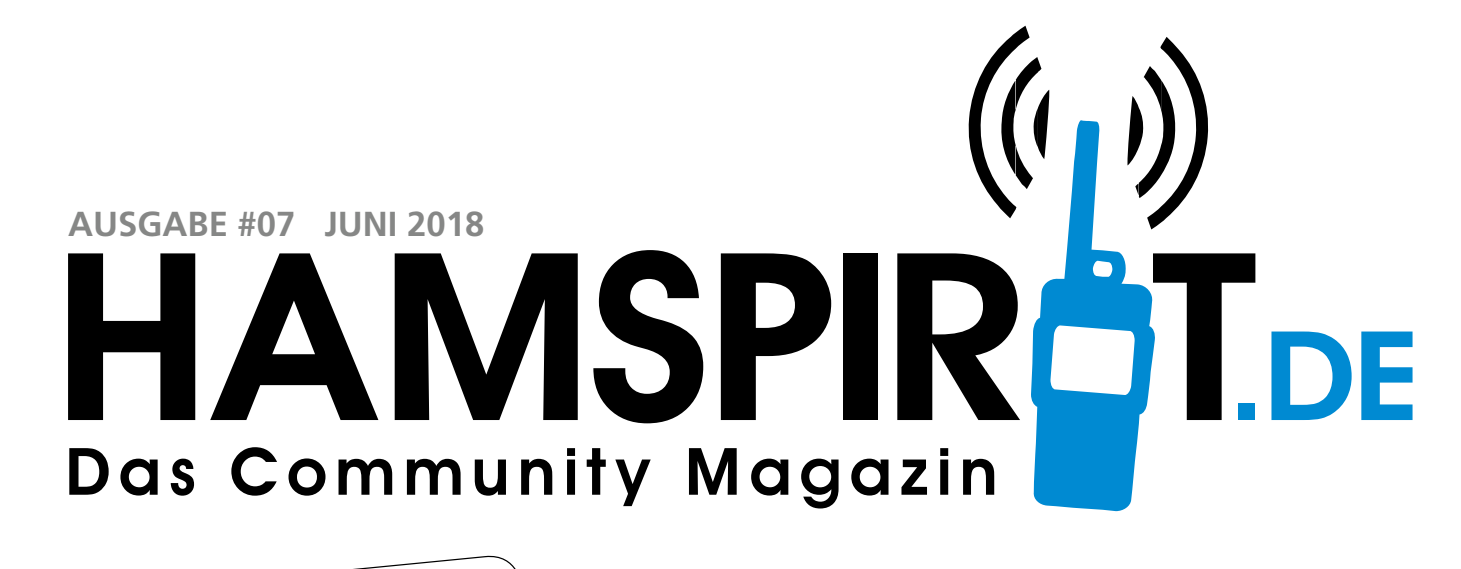

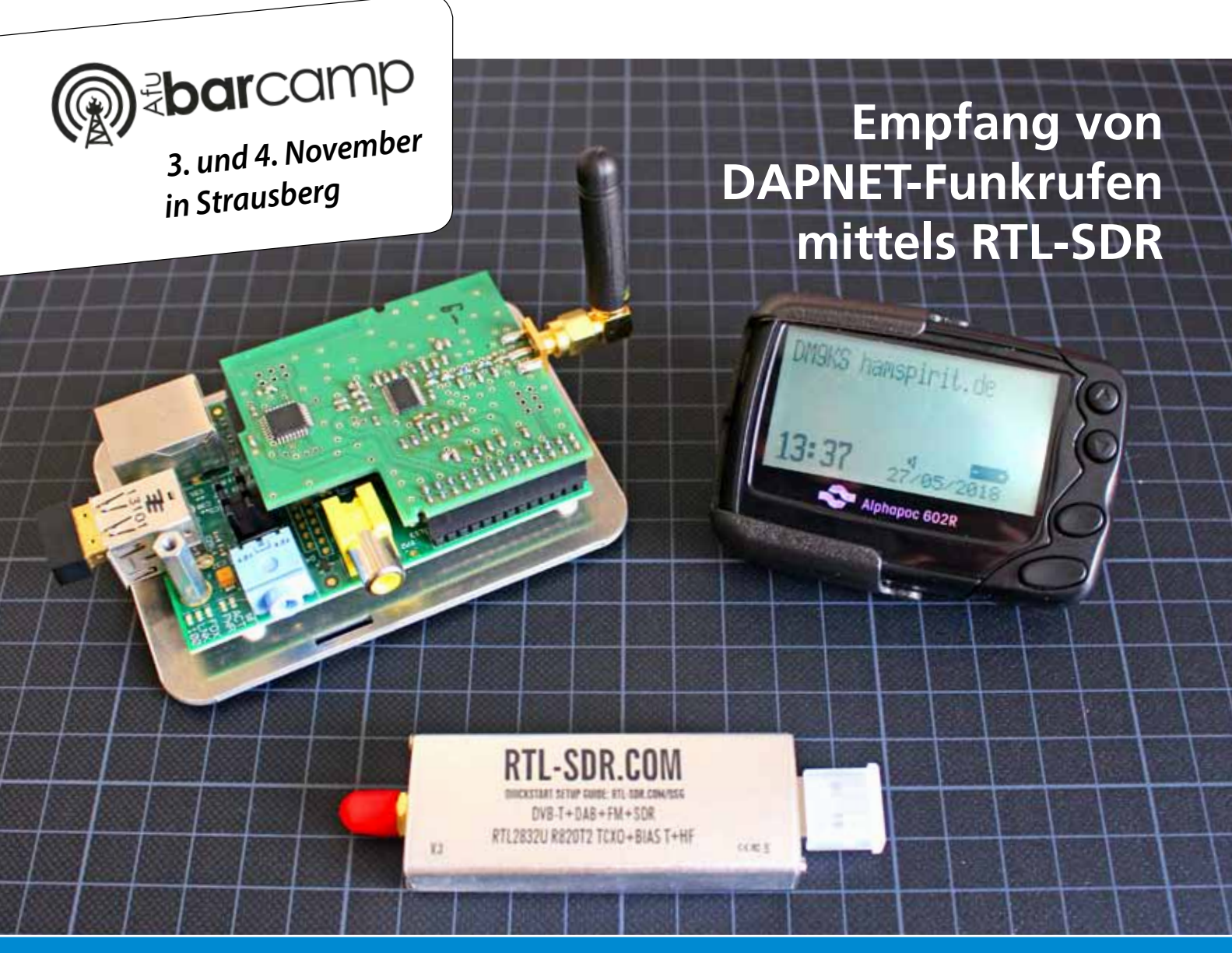

- *· Funk im Fahrzeug beschädigungsfrei*
- *· Umbau eines Skypers für die Nutzung im Dapnet*
- *· USB-VGA-Adpater als SDR-Transmitter*
- *· Crashkurs Einstieg in DAPNET*
- *· CW-Interface mit einem Reed-Relais an der RS232-Schnittstelle*
- *· Die Software zum Anytone D868UV unter Linux nutzen*
- *· Start eines Stratosphärenballon mit Pecan Pico 9 als Nutzlast*

### *#Anzeige* **SDRplay RSP2pro SDR Empfänger**  im Metallgehäuse 1 kHz bis 2 GHz inkl. USB-Kabel

Der RSP2pro (Radio Spectrum Processor 2 Pro) von SDRplay ist ein leistungsfähiger SDR-Empfänger,

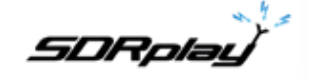

verbaut in einem geschirmten Metallgehäuse, mit einem Frequenzbereich von 1 kHz bis 2 GHz und einer Bandbreite von bis zu 10 MHz.

Im Gegensatz zum Modell RSP1A verfügt der RSP2pro über drei per Software auswählbare Antenneneingänge, darunter auch ein hochohmiger Eingang für Langdrahtantennen.

Leistungsmerkmale:

- Kontinuierliche Erfassung von 1 kHz bis 2 GHz
- Bis zu 10 MHz Bandbreite
- Versorgung über das mitgelieferte USB-Kabel
- 12-bit-ADC
- 10 integrierte Frontend-Filter mit hoher Selektivität zur Vorauswahl
- Über Software auswählbarer mehrstufiger rauscharmer Vorverstärker
- SDRuno Weltklasse-SDR-Software (als Download)
- Open API für die Entwicklung neuer Apps
- 2 x über Software auswählbarer SMA-Antenneneingang
- 1 x Eingang mit hoher Impedanz für Langdrahtantennen

### **NEUHEIT: MMDVM\_HS Hat für Raspberry Pi / Zero**

Aufsteckmodul für Raspberry Pi Zero, kompatibel mit Raspberry Pi (2,3) Model B(+).

### innoConnect<sup>®</sup>

- Revision 1.7 (2018)
- von den Entwicklern DB9MAT und DF2ET
- bereits geflashte, aktuelle Firmware
- kein China-Fake made in Germany

### innoConnect<sup>®</sup> **PowerPole® Starterkit P3**

- 25 x Anderson PowerPole® Gehäuse ROT
- für Serie PP15 bis PP45 (alle kompatibel) 15A-45A • 25 x Anderson PowerPole® Gehäuse SCHWARZ
- für Serie PP15 bis PP45 (alle kompatibel) 15A-45A • 20 x Anderson PowerPole® Kontakt 15A
- 20 x Anderson PowerPole® Kontakt 30A
- 10 x Anderson PowerPole® Kontakt 45A
- 2 x Anderson PowerPole® Montagerahmen PP15-PP45, für 2 oder 4 Stecker
- 1 x InnoConnect® Crimpzange für Anderson PowerPole® und BMC

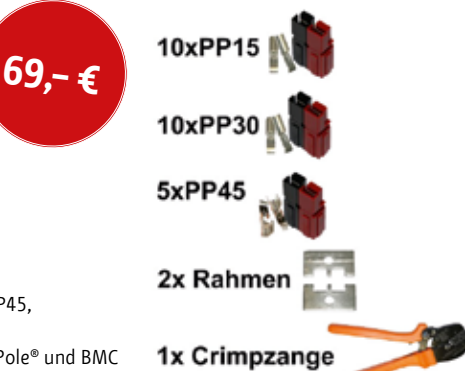

 $0000$ 

**75, – €**

**229, – €**

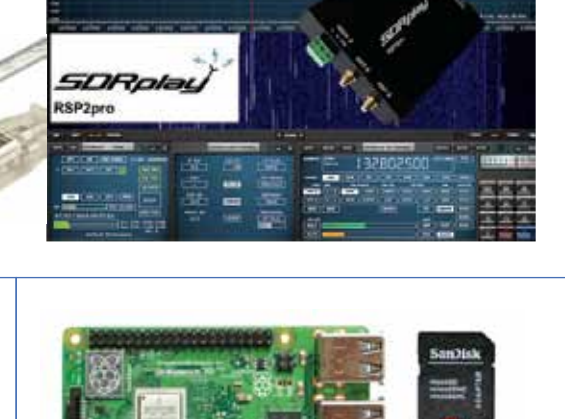

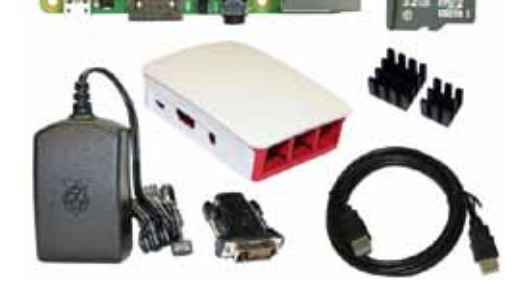

innoConnect<sup>®</sup> **Raspberry Pi 3 Model B+ Bundle ..XXL" 32GB** … zum Sofort-Einstieg!

Lieferumfang:

- original Raspberry Pi 3 Modell B+ WiFi "made in UK"
- offizielles Raspberry Pi 3 Gehäuse in rot / weiß
- SanDisk Ultra 32 GB UHS-1 / Class 10 Speicherkarte
- offizielles Raspberry Pi USB Qualitäts-Schaltnetzteil
- HighSpeed-HDMI-Kabel 1,80m (mit ethernet, CEC-fähig)
- Adapter HDMI Typ A auf DVI (24+1) Bu/St (vergoldete Kontakte) • InnoConnect Kühlkörper-Set (selbstklebend, CJ-Elektronik)
	-

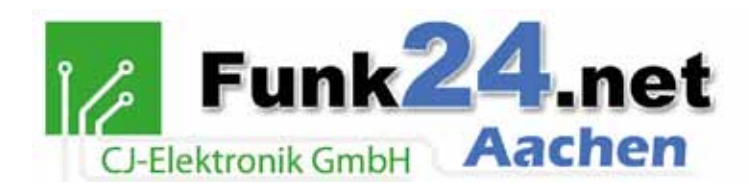

**Telefonische Unterstützung und Beratung** Mo.-Fr. 10.00–12.30 Uhr und 14.30–17.00 Uhr CJ-Elektronik GmbH Seilgraben 33 52062 Aachen Deutschland

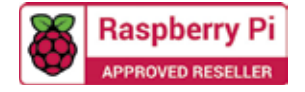

Tel.: 0241 / 990 309 73 Fax: 0241 / 990 309 75 E-Mail: info@funk24.net

**74,90 €**

**ERROR EDI** 

**www.funk24.net**

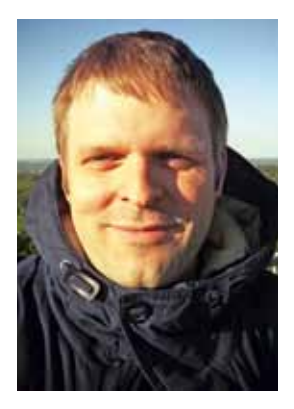

In der aktuellen Ausgabe unseres Magazins haben wir diesmal mit POCSAG ein Themenschwerpunkt, denn gleich in drei Artikeln wird dieses Thema behandelt. Auch beim Thema POCSAG wird deutlich wie vielfältig Amateurfunk heutzutage ist und wie sich moderne Technologien aus der Webentwicklung auch im Amateurfunkumfeld durchsetzen.

Ob der hier im Heft vorgestellte USB-VGA-Adapter, der sich als SDR-Transmitter nutzen lässt, auch irgendwann POCSAG senden kann, ist eigentlich keine Frage der Hardware mehr, sondern eher der Software.

Der Amateurfunk braucht Softwareentwickler, um nicht stehen zu bleiben. Und dank Internet müssen dies keine Softwareentwickler im eigenen OV sein.

Ein Ort, wo Funkamateure und Softwareentwickler, egal ob jung oder alt, zusammenkommen, wird das diesjährige Amateurfunk-BarCamp in Strausberg sein. Wer Lust auf diese Veranstaltung hat, sollte sich den 3. und 4. November 2018 reservieren. Informationen und die Möglichkeit der Anmeldung dazu findet Ihr ab dem 1. Juli 2018 auf www.afubarcamp.de.

Silvio Kunze

### Inhalt

### *Seite 4*

*Funk im Fahrzeug – beschädigungsfrei*

### *Seite 6*

*Umbau eines Skypers für die Nutzung im Dapnet*

*Seite 10 USB-VGA-Adpater als SDR-Transmitter*

### *Seite 13*

*CW-Interface mit einem Reed-Relais an der RS232-Schnittstelle*

*Seite 14 Crashkurs – Einstieg in DAPNET*

### *Seite 20*

*Empfang von DAPNET-Funkrufen mittels RTL-SDR*

### *Seite 22*

*Die Software zum Anytone D868UV unter Linux nutzen*

*Seite 24 Start eines Stratosphärenballon mit Pecan Pico 9 als Nutzlast*

Twitter: www.twitter.com/hamspiritDE

Facebook: www.facebook.com/hamspiritDE

Instagram: www.instagram.com/hamspiritDE

YouTube: www.youtube.hamspirit.de

### Funk im Fahrzeug – beschädigungsfrei

#### *Christoph Herwig, DL1DRK*

Leasing ist voll im Trend. 2017 wuchs der Leasing-Markt um 6%, wie der Bundesverband Deutscher Leasingunternehmen (BDL) in seiner Pressemitteilung darstellt (https://bdl.leasingverband.de/presse-aktuelles/pressemitteilungen/leasing-wirtschaft-boomt-6-prozentwachstum-2017-11-22/). Spitzenreiter und Zugpferd ist dabei das Fahrzeugleasing mit einem Marktanteil von 77%. Gemäß BDL sind ca. 40% der Neuzulassungen geleaste Fahrzeuge. Gerade im Bereich Firmenwagen ist Leasing sehr beliebt, bei Privatpersonen eher weniger.

Noch höhere Zuwachszahlen verzeichnet der Markt für Carsharing. Im Januar 2018 überstieg die Zahl der Fahrberechtigten die Marke von 2,1 Mio. und liegt damit um 23% höher als im Vorjahr.

Betrachtet man diese Zahlen, so kann man sich vorstellen, wie viele Funkamateure sich unter den Besitzern von geleasten Fahrzeugen oder Nutzern von Carsharing befinden. Oder anders gesagt, man sieht die Zahlen der Funkamateure, die aus unterschiedlichsten Gründen auf den Einsatz von Amateurfunk im Fahrzeug verzichten, vielleicht auch verzichten müssen.

Blickt man in die Allgemeinen Geschäftsbedingungen von Leasinggesellschaften oder Carsharing-Unternehmen, so finden sich meist gleiche oder ähnliche Sätze, wie der folgende:

"Dem Kunden ist es untersagt: … eigenmächtig Reparaturen oder irgendwelche Umbauten am car2go Fahrzeug auszuführen oder ausführen zu lassen, …"

(Quelle: Allgemeine Geschäftsbedingungen der car2go Deutschland GmbH, gültig seit dem 13.09.2017, https:// www.car2go.com/media/data/germany/legal-documents/de-de-terms-and-conditions.pdf)

Es stellt sich also die Frage: Muss ich deswegen auf Funk verzichten? Und als klare Antwort: Nein, nicht zwangsläufig.

Im Folgenden möchte ich auf drei Bestandteile der Funkanlage eingehen: Die Antenne, das Bedienteil des Funkgeräts sowie den Sendeempfangsblock.

### *Die Antenne*

Mitunter den wichtigsten Bestandteil der Funkanlage stellt die Antenne dar. Aufgrund des oben zitierten Auszugs aus den AGB von car2go lässt sich zweifelsfrei feststellen, dass die Variante "Festeinbau" ausscheidet. Es bleiben aber die drei Varianten Magnetfußantenne, Fensterklemmantenne und Befestigung an der Dachreling. In der folgenden Tabelle sind Pro und Contra der Varianten aufgeführt.

Antennen benötigen normalerweise für den Betrieb ein geeignetes Gegengewicht (Masse). Hier bietet gerade DIAMOND eine Vielzahl sogenannter "radialless"-Antennen an, die für den Betrieb kein Gegengewicht benötigen.

### *Bedienteil des Funkgeräts*

Das Bedienteil soll sich natürlich im Sicht- und Zugriffsbereich des Fahrers befinden. Ein Festeinbau entfällt aus den bekannten Gründen, daher bieten sich als Lösungsmöglichkeiten zum Beispiel die Befestigung am Lüftungsgitter (sofern Platz dazu vorhanden), Unterbringung im Getränkehalter oder als Universallösung die Montage mittels Saugnapf an.

Große Erfahrungswerte im Bereich "mobile Befestigungslösungen" kann die US-amerikanische Firma RAM Mounts vorweisen. Seit 1992 bietet sie Montageund Befestigungslösungen aller Art und hat mit rund 5000 verschiedenen Komponenten ein beachtliches Sortiment vorzuweisen.

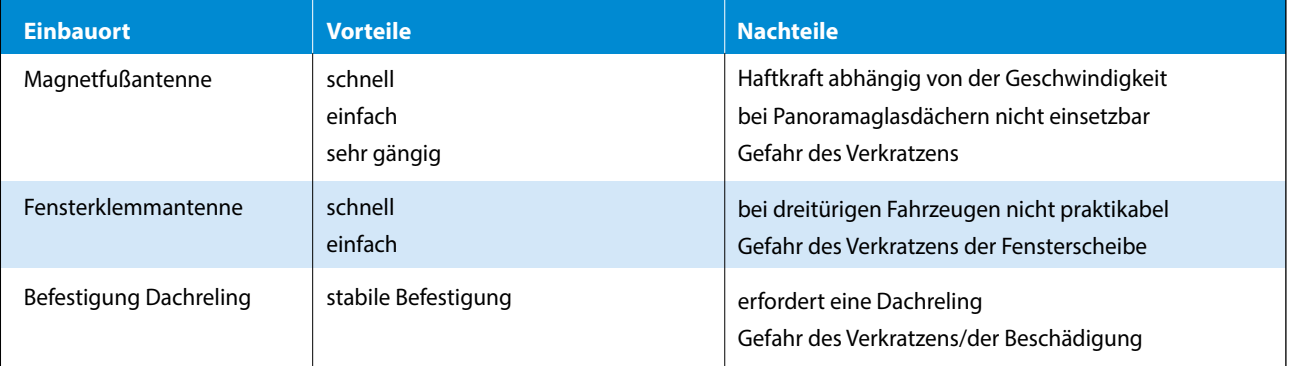

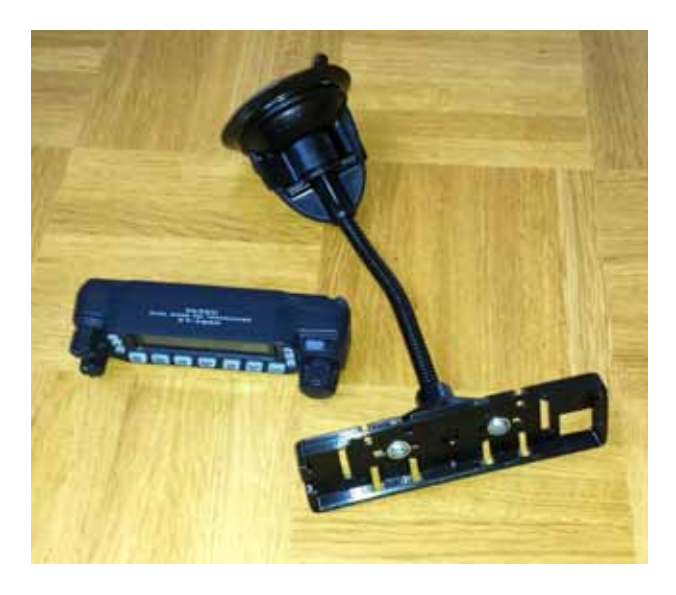

Als universelle Befestigungsmöglichkeit eignet sich hier die RAP-105-Serie, bestehend aus einem Saugfuß, einem flexiblen Arm (Schwanenhals-Technologie) sowie einer Anschlussplatte (rund oder in Trapezform). Durch die Länge von 4 inch (ca. 10 cm), über 6 inch (ca. 15 cm) bis hin zu 12 inch (ca. 30 cm) kann auf die verschiedenen Fahrzeug-Cockpits reagiert werden.

In Kombination mit einem Trennkit lässt sich so das Bedienteil in eine gute Reichweite bringen.

### *Unterbringung Sendeempfangsblock*

Nachdem nun Antenne und Bedienteil erfolgreich angebracht sind, bleibt noch der Sendeempfangsblock übrig. Dieser kann natürlich irgendwo fliegend in ein Fach im Fahrzeug gesteckt werden. Je weiter der Sender jedoch vom Fahrersitz entfernt ist, umso schwieriger wird die Verständlichkeit. In den meisten Fällen ist der Lautsprecher in der Sendereinheit verbaut.

In vielen Fällen bleibt der Beifahrersitz im Fahrzeug unbesetzt, daher ist er der ideale Unterbringungsort für den Sendeempfangsblock. Besonders genannt sei die Rückenlehne, welche ausreichend Platz für eine Trägerplatte bietet. Halten wir uns das Prinzip "beschädigungsfrei" vor Augen. Daher bietet es sich an, die Trägerplatte mittels Gurten auf der Rückenlehne zu befestigen.

Die Trägerplatte hat die ungefähre Abmessung 300 x 400 mm mit einer Stärke von 12 mm. Die Mobilhalterung des Funkgeräts wird mit Einschraubmuttern befestigt. Durch ein Lochraster auf der Trägerplatte kann man nahezu jede Mobilhalterung einfach mittels M5-Schrauben fixieren.

Zur Montage der Trägerplatte wird diese mit der kurzen Rundschlaufe über die Kopfstütze gehängt und in der

gewünschten Höhe fixiert. Die Zurrgurte werden zwischen Sitzfläche und Rückenlehne durchgezogen und auf der Rückseite des Sitzes verzurrt. Wichtig ist es dabei, die Gurte nicht über eventuell vorhandene Seitenairbags zu legen. Falls gewünscht, kann die Trägerplatte natürlich auch auf der Rückseite des Sitzes hängen. Die Stromversorgung erfolgt über die nächstgelegene Bordsteckdose.

Bei Nichtgebrauch wird die Trägerplatte mit Funkgerät und Zubehör einfach und sicher in eine Transporttasche verpackt.

### *Fazit*

Zusammengefasst lässt sich feststellen, dass die Nutzung von Leasing- oder Mietfahrzeugen nicht automatisch den Verzicht auf Amateurfunk bedeuten muss. Mittels einfacher, aber durchaus praktikabler Ideen kann auch in solchen Fahrzeugen dem Hobby-Amateurfunk gefröhnt werden.

Die im Bericht beschriebene Saugnapfhalterung von RAM-Mounts kann unter anderem bei www.funk-kiosk.de bezogen werden.

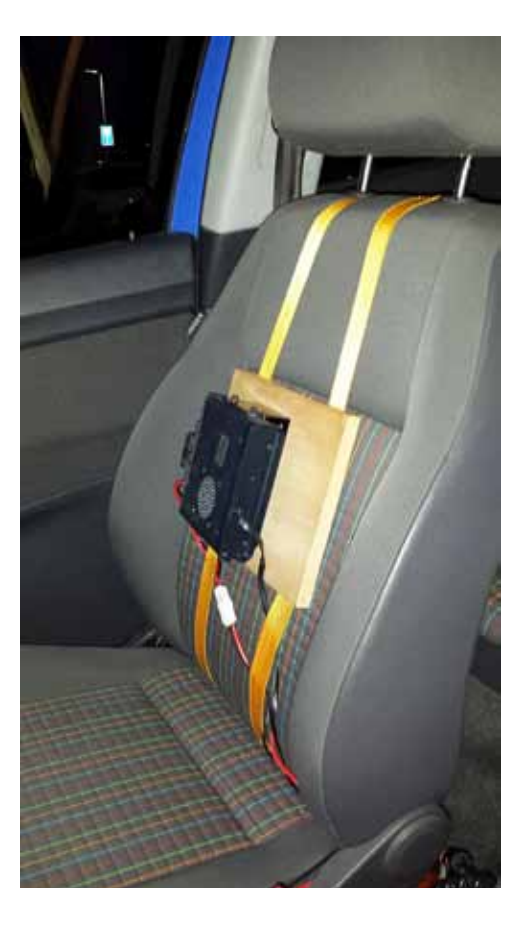

### Umbau eines Skypers für die Nutzung im DAPNET

### *Stefan Leufen, DK4PA*

Nach dem Start von DAPNET (Decentralized Amateur Paging Network) nahm das Interesse an POCSAG im Amateurfunk wieder enorm zu, denn Dank der neuen Sendersoftware UniPager ist es möglich, viele gängige Senderarten an die neue Funkrufmaster-Software anzubinden.

Benötigt wird hier lediglich ein Transceiver mit 9k6 Dateneingang. Oft in Gebrauch sind hier Motorola GM1200. Die Anzahl der Nutzer steigt täglich, mit heutigem Stand sind mehr als 100 Sender im DAPNET angeschlossen.

In dem Artikel möchte ich beschreiben, wie der Umbau eines Skypers erfolgt und wie dieser im Anschluss abgeglichen werden muss.

Sucht man im Internet nach "Umbau Skyper", kommen bereits viele Anleitungen, an die ich hier gerne anknüpfen möchte.

### *Der Umbau*

Für den Umbau des Skypers wird eine Lötstation mit SMD-Spitze, ein kleiner Seitenschneider, eine Pinzette und eine Entlötpumpe benötigt.

- · 1 x Quarz 69,764583 MHz
- · 1 \* 15 pF SMD 0805 Kondensator
- · 1 \* 18 pF SMD 0805 Kondensator

Zuerst muss das Gehäuse des Skypers vorsichtig geöffnet werden. Hierzu müssen die beiden Schrauben unter dem Batteriefach entfernt werden. Der hintere Teil der Gehäuseschale lässt sich danach einfach abnehmen. Als erstes sehen wir nun die kombinierte Empfänger-Dekoderplatine, diese lässt sich über den seitlichen Stecker abnehmen.

Im ersten Schritt entfernen wir den SAW-Filter(4) und den Quarz(2). Der SAW-Filter wird durch eine einfache Brücke ersetzt. Hier muss darauf geachtet werden, dass keine Lötrückstände zurückbleiben. Nun kann der neue Quarz eingesetzt werden. Im Anschluß sollten die Lötstellen gereinigt werden.

Sind Brücke und Quarz getauscht, fehlen noch zwei Kondensatoren, die zur Steigerung der Empfindlichkeit des Skypers dienen. Auf der Unterseite befindet sich direkt neben dem Quarz die Spule R22j (3), hier liegt bereits ein Kondensator parallel zur Spule. Wir setzen nun einen 15 pF Kondensator auf diesen "huckepack".

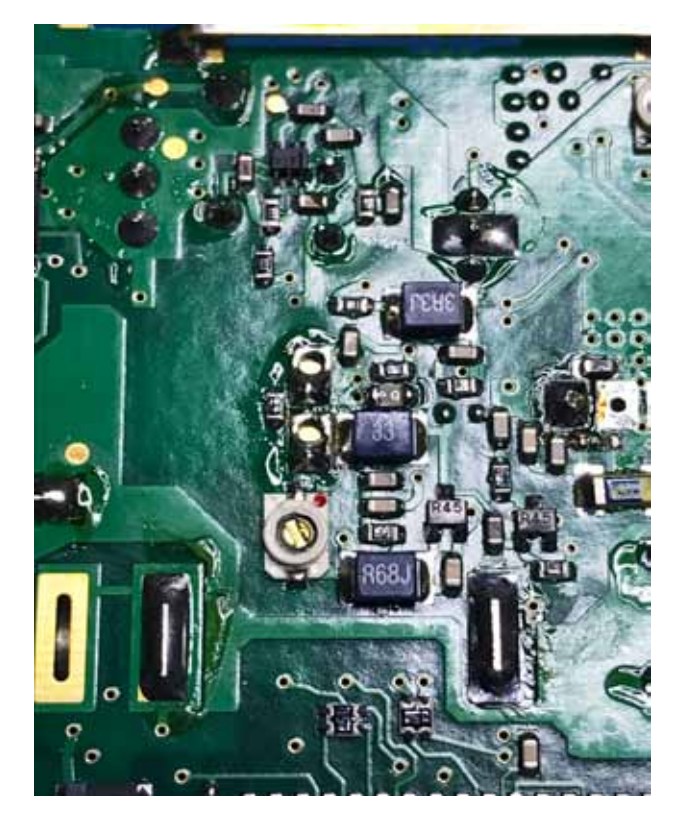

*15 pF Kondensator huckepack an R22J Spule 33 mit dem eingelöteten 18 pF Kondesator*

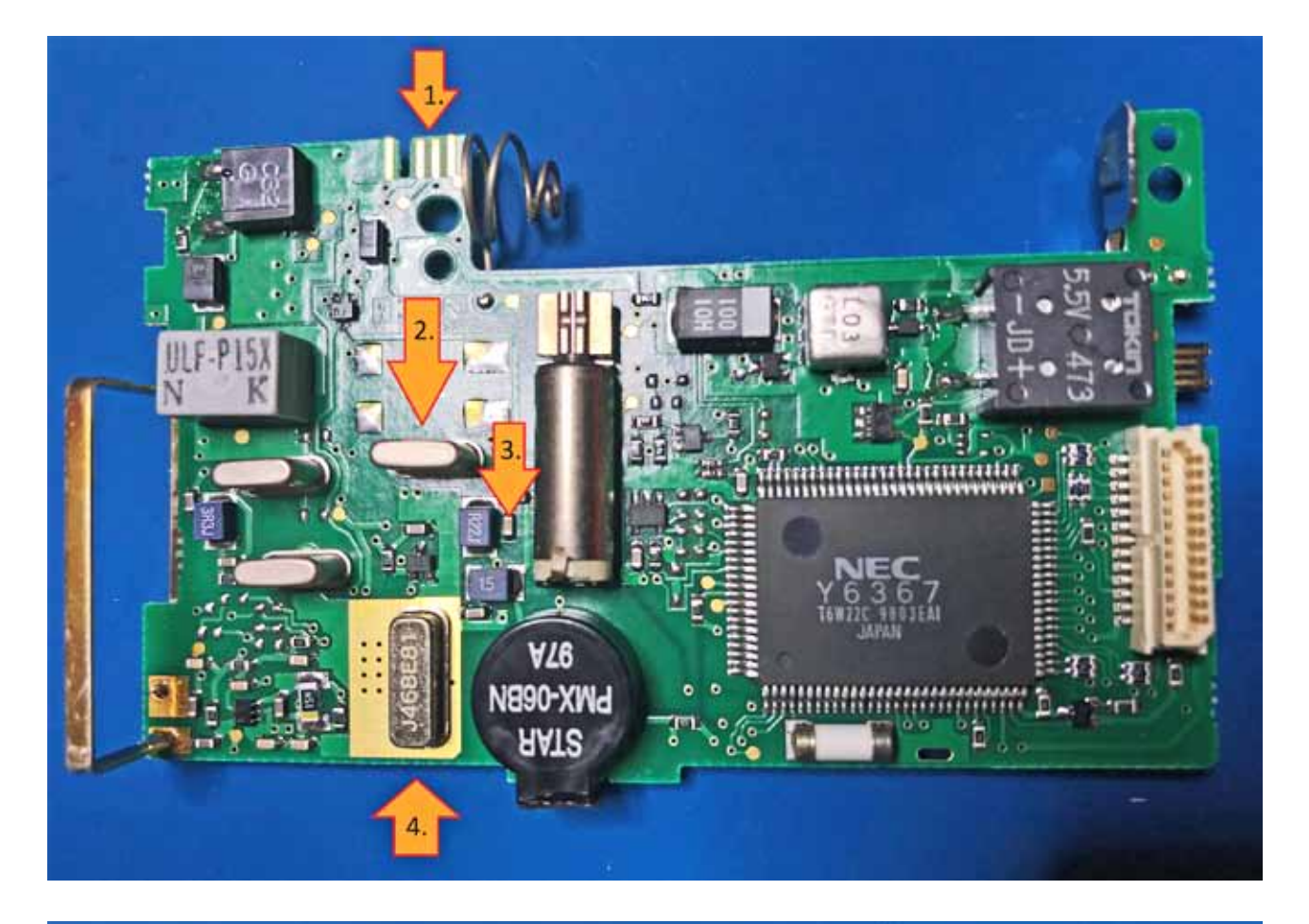

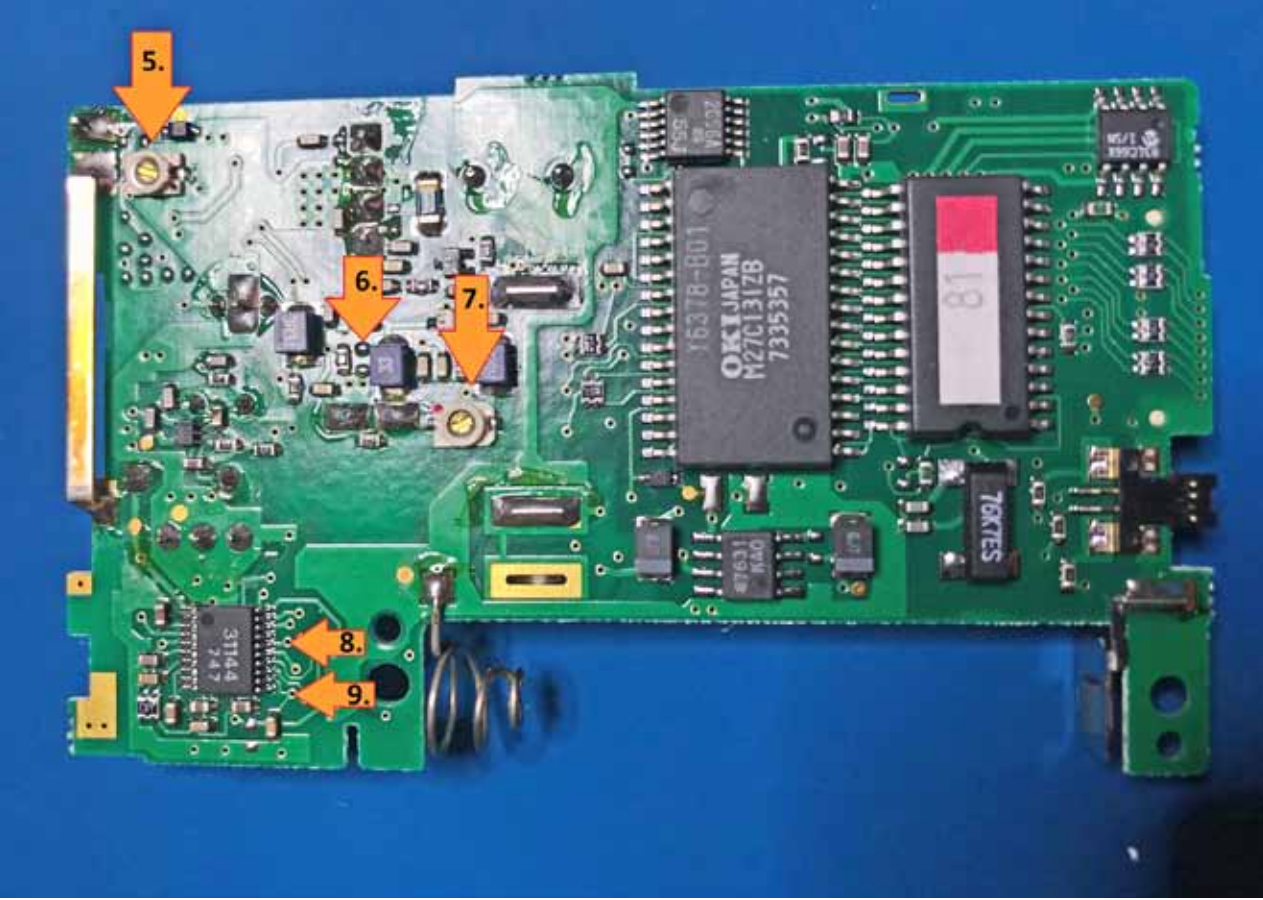

Auf der Oberseite befinden sich neben dem Dekodier-IC zwei kleine Trimmkondensatoren CT1(5) und CT2(7). CT1 dient zum Abgleich der Schleifenantenne und CT2 zum Frequenzabgleich.

Neben CT2 befindet sich ebenfalls eine Spule "33"(6), hier können wir einen 18 pF Kondensator auf die vorhandenen freien Lötpads parallel setzen.

Sind alle Teile getauscht bzw. hinzugefügt, kann die Empfänger-Dekoderplatine wieder mit dem Displayboard verbunden werden.

### *Der Abgleich*

Zum Abgleich wird ein Abgleichschraubendreher, ein Oszilloskop und ein Funkrufsender (z.B. Raspager) benötigt. Ein RTL-SDR hat sich ebenfalls als nützliches Werkzeug erwiesen.

Ich möchte hier den Abgleich unter Zuhilfenahme eines Raspager als Mess-Sender bzw. Signalquelle erklären.

Im Programm Raspagertest müssen die Werte der Frequenzkorrektur, ModDev und PA Out eingestellt werden. Der Wert PA Out sollte zu Beginn auf 20 gestellt werden. Die Frequenzkorrektur ist individuell und lag bei mir um ca -48.

ModDev (Modulation Deviation) oder auch FSK-Bandbreite liegt hier bei 13. Dieser Wert enspricht nach Handbuch 3,9kHz.

Zum Abgleich des Pagers legen wir eine Batterie in den

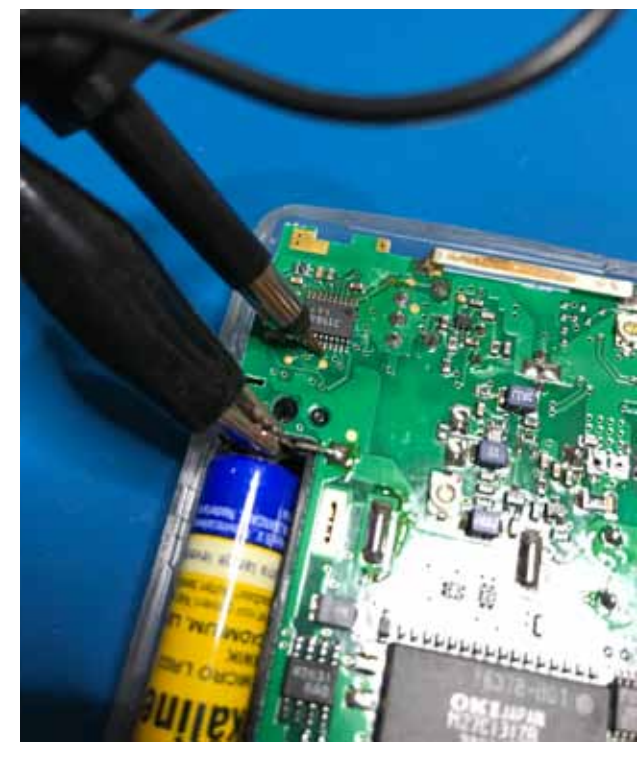

*Pin 16 (Markierung Nr.8 auf Bild 2)*

Skyper und schalten diesen ein. Ein Skyper 2 schaltet sich nach Einlegen einer Batterie automatisch ein.

Die Masse des Tastkopfes wird mit GND im Batteriefach verbunden. Nun kann mit dem Frequenzabgleich auf die neue Frequenz begonnen werden. Hierzu wird zunächst PIN 16(8) am Dekodier IC abgegriffen, an dem das Signal anliegt.

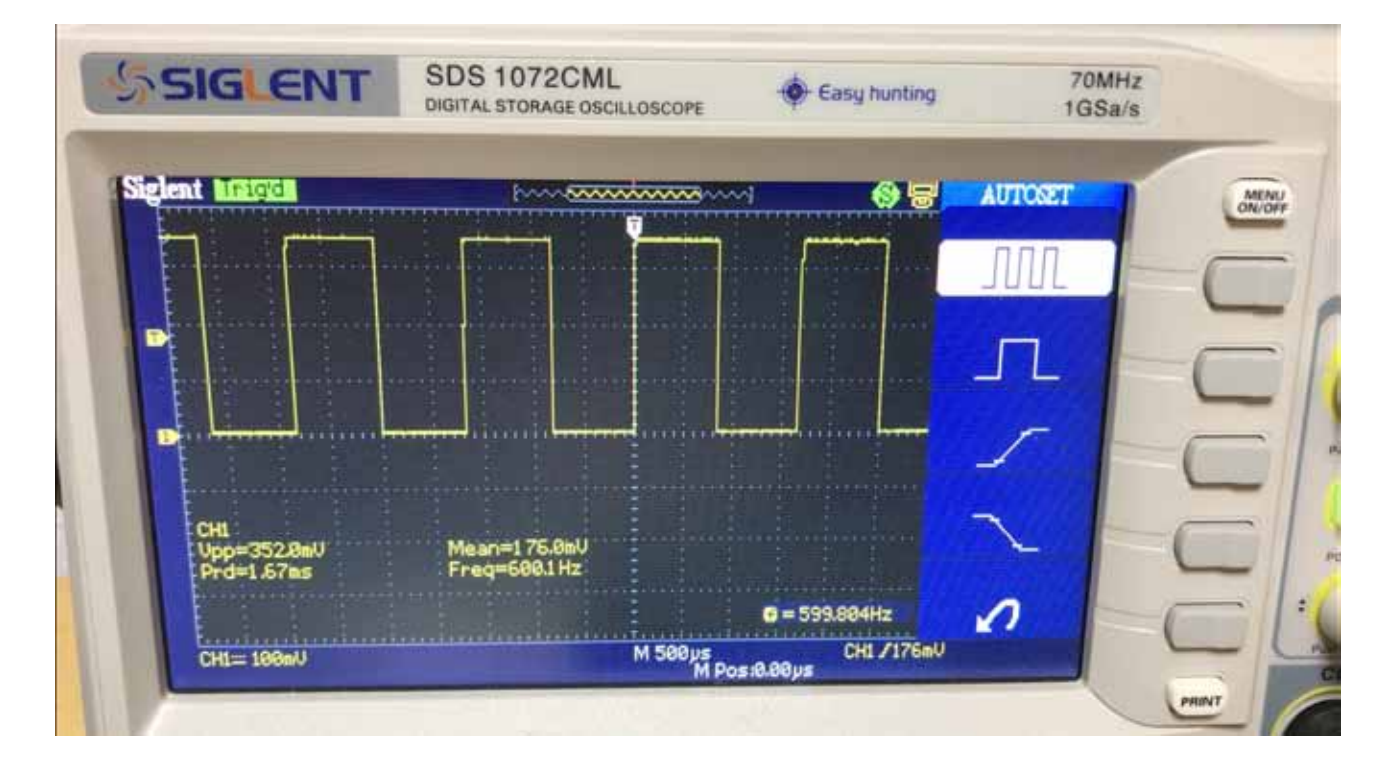

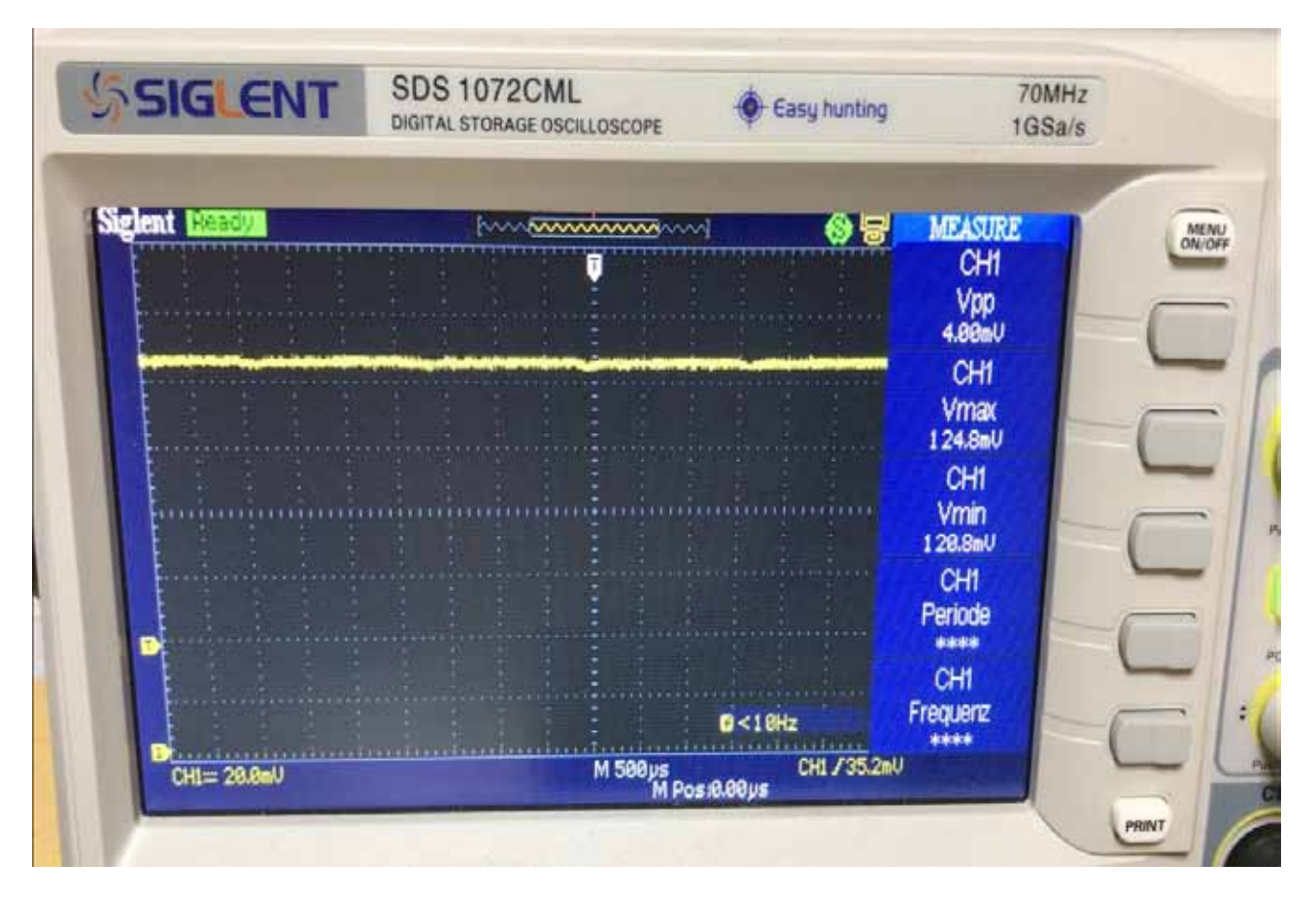

Als Einstellung am Oszilloskop wähle ich an der Tastspitze 10:1, 0,1V/DIV, 0,5 ms.

Unser Testsignal für den Abgleich aktivieren wir mit dem Befehl FSK unter raspagertest und lassen hier eine beliebige Anzahl von Zeichen ausgeben.

Am Anfang empfehle ich hier 50000, dies bietet genug Zeit, dass Rechteck vernüftig darzustellen.

Über den Trimmkondensator CT2(7) muss ein gleichmäßiges Rechtecksignal eingetsellt werden. Je nach Skypermodell können die Werte hier wandern, es empfiehlt sich daher, den Punkt so zu wählen, dass nach Ablauf der Zeichen und erneutem Aussenden, der Pager sofort rastet und das gleichmäßige Rechteck angezeigt wird.

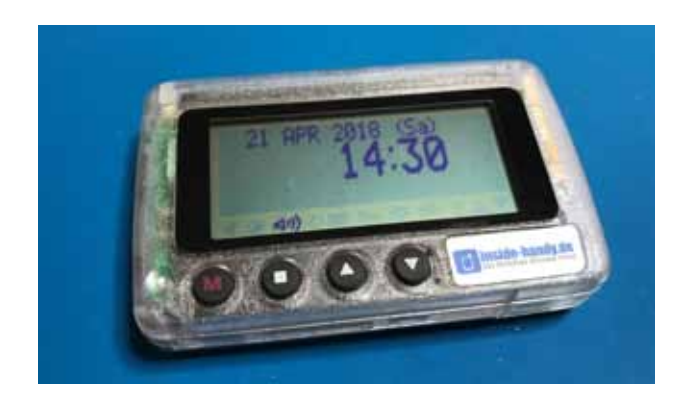

Danach wird PA Out über raspagertest auf den Wert 5 gestellt. Wir möchten jetzt am Dekodier IC Pin 12(9) das RSSI (Receive signal strength indicator) Signal messen und auf Maximum abgleichen.

Hierzu ändern wir am Oszilloskop unsere Einstellungen auf 10 mV, 2 uS, Tastspitze 10:1.

Über den Mode FSK unter PA Out 5 geben wir wieder 50000 Zeichen als FSK-Signal aus.

Jetzt müssen wir mittels CT1(5) den maximalen Pegel des Signals einstellen.

Danach kann über den Befehl ZEIT unter raspagertest ein Zeitruf ausgesendet werden, den der Skyper zwingend einmal benötigt, um Nachrichten zu empfangen. Hat unser Abgleich funktioniert, sollte im Display des Skypers nun der 10.10.10 und 10:10h erscheinen. Alternativ kann auch auf den nächsten Zeitruf aus dem DAPNET gewartet werden.

Mit dem MODE RUF kann ein Funkruf an den Pager ausgelöst werden. Die RIC befindet sich auf der Rückseite des Skypers innerhalb der ID. Ist die ID nicht mehr vorhanden, kann der Skyper über eine Programmierschnittstelle(1) ausgelesen werden.

### USB-VGA-Adpater als SDR-Transmitter

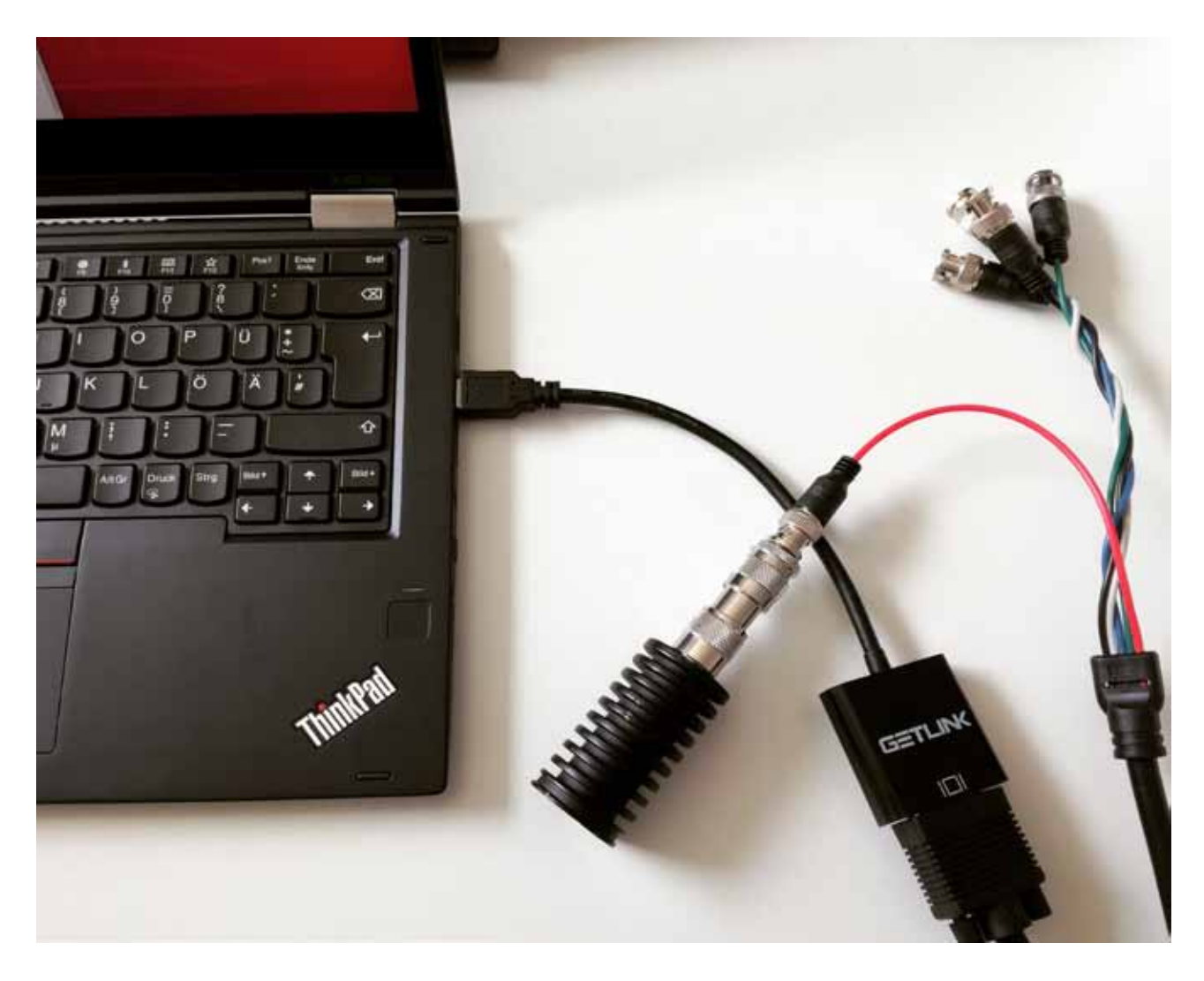

### *Silvio Kunze, DM9KS*

Die preiswerten DVB-T-Sticks (RTL-SDR) haben in den letzten Jahren eine hohe Verbreitung bei Funkamateuren, Kurzwellenhörern und Hochfrequenz-Nerds gefunden. Kein Wunder, denn der geringe Anschaffungswiderstand zwischen acht und 20 Euro macht es jedem möglich, solche Sticks zu erwerben und damit herumzuexperimentieren. Auch als Werkzeug für den Abgleich von Sendern haben sich die kleinen Sticks bewährt. Diese DVB-T-Sticks sind allerdings nur für den Empfang gemacht, denn sie bieten keine Möglichkeit, HF in irgendeiner Form zu senden. Was fehlt uns also zur Ergänzung? Eine Möglichkeit, HF am Computer zu senden – und zwar ohne großen Aufwand.

Ja, der Raspberry Pi bringt über seine GPIO-Pins schon eine Möglichkeit mit und auch die Prozessoren von modernen Computern lassen sich "auf Kurzwelle" betreiben, doch zumindest letzteres ist nicht wirklich bastelfreundlich.

Vor vielen Jahren sind clevere Tüftler bereits auf die Idee gekommen, den VGA-Ausgang der Grafikkarte zum Senden von Signalen zu nutzen.

Bereits im Jahr 2001 veröffentlichte Erik Thiele *Tempest for Eliza[1]*. Mit dem Programm war es möglich, ein Signal über einen Röhrenmonitor zu senden, welches

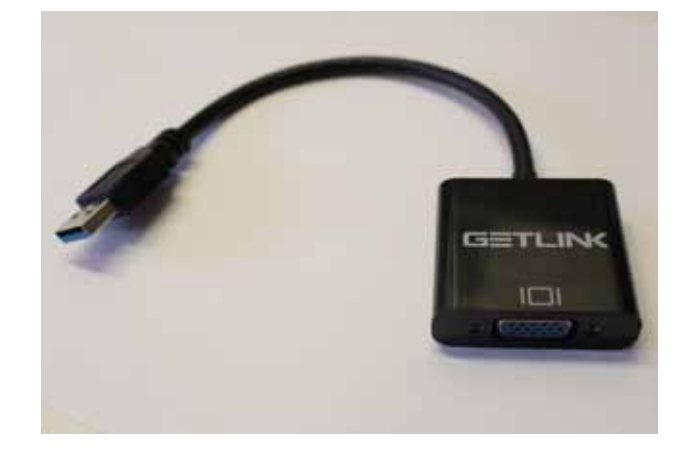

mit einem AM-Empfänger empfangen werden konnte. Im Jahr 2005 setzte dann Fabrice Bellard eine ATI Radeon 9200SE zur Übertragung von DVB-T, PAL- und NTSC-Videosignalen ein. Im Laufe des Jahres 2009 veröffentlichte Bartek Kania VGASIG[3], das die Übertragung von Breitband-FM-Radio in Echtzeit mit SDL und einer normalen Grafikkarte ermöglicht. Im Jahr 2013 nutzte dann ein Tüftler mit dem Pseudonym *siro* alle drei DAC-Ausgänge einer VGA-Karte und schloss einen I/Q-Modulator zur Übertragung beliebiger Signale an.

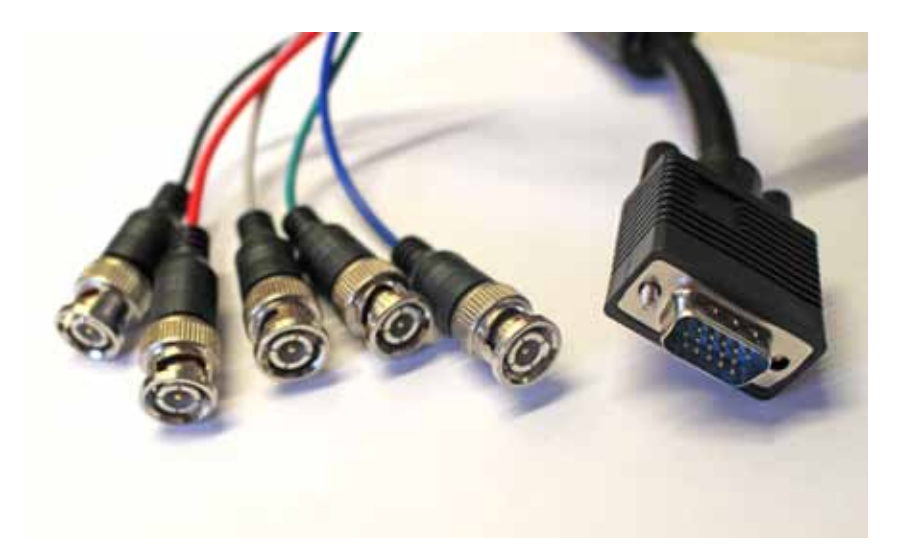

Ein großer Nachteil bei Grafikkarten ist, dass das erzeugte Signal des RAMDAC nicht vollständig vom Nutzer gesteuert werden kann, da VGA horizontale und vertikale Ausblendung verwendet und somit das Signal unterbrochen wird. Neben herkömmlichen Grafikkarten sind heute eine Vielzahl von USB-zu-VGA-Adaptern im Handel erhätlich. Für die Übermittlung von Signalen haben sich die Adapter mit dem Chipsatz FL2000 von Fresco Logic bewährt. Im Vergleich zu Konkurrenzgeräten von DisplayLink, die einer klassischen Grafikkarte mit USB 2.0/3.0-Schnittstelle ähneln, hat Fresco Logic einen anderen, ebenfalls patentierten, Ansatz für ihren USBzu-VGA-Adapter gewählt. Anstatt den Framebuffer für den VGA-DAC im Gerät zu integrieren, nutzen sie den Arbeitsspeicher des Host-Computers und streamen den Bildschirminhalt kontinuierlich über die USB-Schnittstelle. Dies macht solche Adapter unheimlich preiswert, da er auf einen einzigen Chip reduzieren werden kann, der ohne eigenen Framebuffer-Speicher auskommt. Der Hauptnachteil ist, dass, wenn die Host-CPU oder der USB-Bus besetzt oder überlastet ist, dies zu Dropouts und Flackern des Bildschirms führt. Es braucht also aktuelle bzw. leistungsfähige Computer.

Steve Markgraf hat das USB-Protokoll des FL2000 durch Reverse-Engineering nutzbar gemacht. Bei seinen Experimenten entdeckte er, dass es möglich ist, sowohl die horizontale als auch die vertikale Synchronisation zu deaktivieren. Dadurch kann ein kontinuierlicher Datenstrom an Samples übertragen werden. Das Ergebnis seiner Arbeit ist das Softwareprojekt *osmo-fl2k* [5], das bisher zur Übertragung von FM-, DAB-, DVB-T-, GSM-, UMTS- und GPS-Signalen eingesetzt werden kann.

Für uns Funkamateure ist dabei natürlich FM interessant, aber auch für digitales ATV eröffnet sich mit DVB-T ein interessantes Feld zum Experimentieren. Bei dem Signal, das osmo-fl2k über den Pin 1 am VGA-Adapter sendet, handelt es sich um ein rohes absolut ungefiltertes Signal, das direkt aus dem Digital-Analog-Wandler kommt. Dieses unsaubere Signal enthält neben der gewünschten Grundfrequenz eben auch viele unerwünschte Oberwellen. Das erzeugte Signal sollte mit einem Spektrumanalysator untersucht werden, wobei die gewünschte Sendefrequenz zu unterdrücken ist. Sendebetrieb an einer Außenantenne ist ohne zusätzliche Filter absolut unzulässig. Experimente sollten daher mindestens mit einer Dummyload erfolgen. Noch besser ist allerdings der direkte Anschluss an einen Spektrumanalysator oder Empfänger mit eingefügten Dämpfungsgliedern.

### *USB 3.0 VGA-Dongles*

Es werden nur Adapter unterstützt, die auf dem Fresco Logic FL2000 Chip basieren. Diese Adapter werden als "USB 3.0 auf VGA"-Adapter bezeichnet und mit einer maximalen Auflösung von 1920  $\times$  1080 für USB 3.0 und 800 × 600 für USB 2.0 beworben. Diese Adapter sind bei Ebay oder Amazon für einen Preis zwischen 10 und 25€ erhältlich. Adapter von HDMI oder USB-C zu VGA sind übrigens absolut ungeeignet, da diese völlig anders aufgebaut sind und eine andere Funktionsweise haben. Bei meinen Experimenten musste ich feststellen, dass scheinbar nicht jeder USB-3.0-Controller geeignet ist. An meinem gut ausgestatteten HP-Notebook aus dem Jahre 2015 lies sich der von mir erworbene Adapter [6] nicht zum Senden bringen. Auf einem ThinkPad L480 konnte ich mit dem Adapter unter Kali Linux mittels *osmo-fl2k* senden.

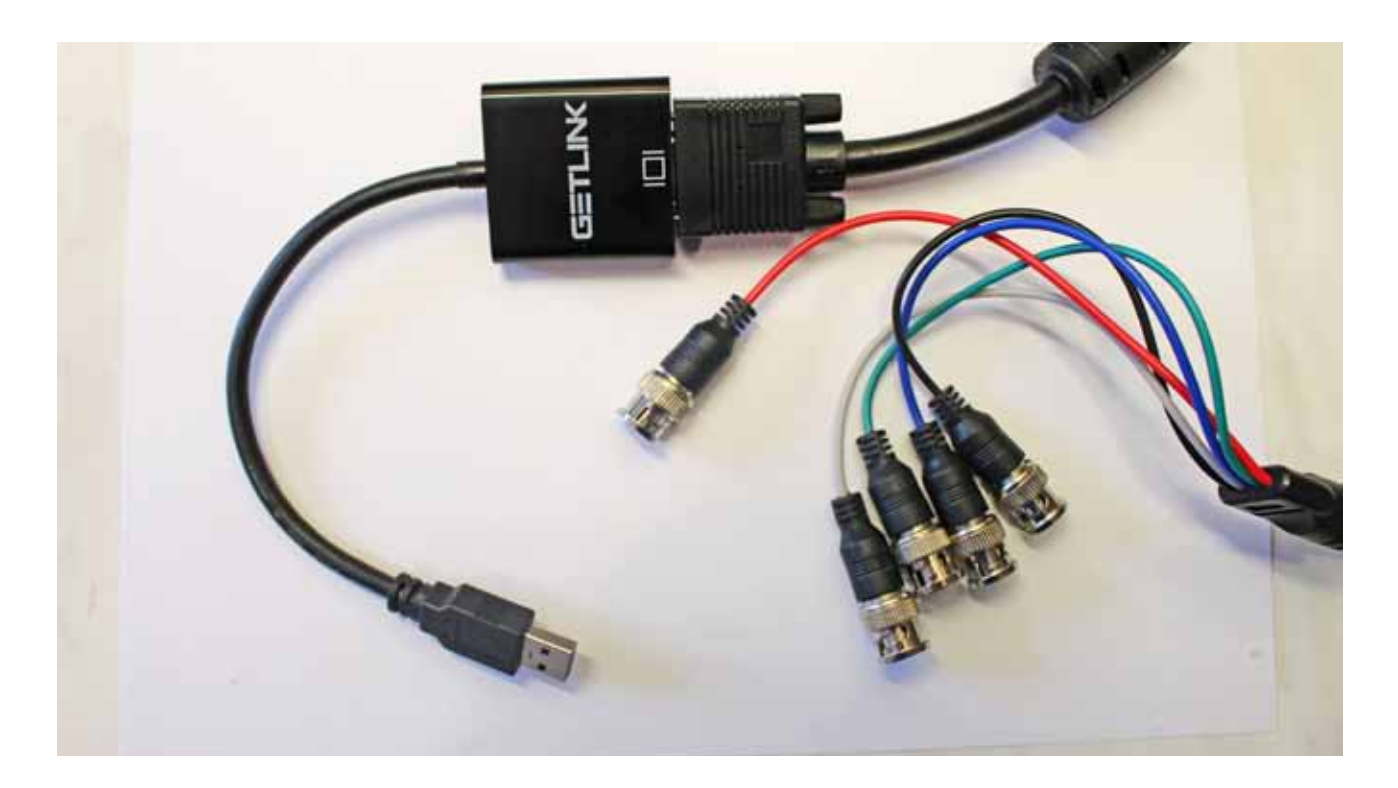

### *Anschluss*

An der 15-poligen Mini-D-Sub-Buchse, also an der VGA-Buchse des Adapters, wird die Dummyload oder der Spektrumanalysator am Pin 1 (rot) angeschlossen. Ein Monitorkabel von VGA auf BNC leistet hierfür gute Dienste.

### *Installation von osmo-fl2k*

Der Quellcode von *osmo-fl2k* kann unter Linux sehr schnell kompiliert und nutzbar gemacht werden.

*sudo apt-get install sox pv git cmake libusb-1.0-0-dev*

*git clone git://git.osmocom.org/ osmofl2k.git mkdir osmo-fl2k/build cd osmo-fl2k/build cmake ../ -DINSTALL\_UDEV\_ RULES=ON make -j 3 sudo make install sudo ldconfig*

### *FM senden mittels osmo-fl2k*

Um eine Audiodatei im Format .wav zu senden, kann der Befehl mit diesem Parametern aufgerufen werden. Die

Datei wird dann auf der Frequenz 145,300 MHz in Narrowband-FM ausgesendet. Die Aussendung kann dann mit einem Funkgerät in der Nähe der Dummyload kontrolliert werden.

*fl2k\_fm -s 150e6 -c 4700006 -i 44100 -f 2500 /root/Documents/dm9ks-test.wav*

### *Fazit*

Mit *osmo-fl2k* eröffnen sich völlig neue Möglichkeiten und ein breites Experimentierfeld. Hervorzuheben ist, dass die quelloffene Software unter GPL lizensiert ist und sich jeder, der C programmieren kann, aktiv an der Weiterentwicklung beteiligen könnte. Der Aufbau der notwendigen Filter für derartige SDR-Transmitter fördert zudem den Selbstbau im Amateurfunk.

### *Links*

 *[1] Tempest for Eliza http://www.erikyyy.de/tempest/*

- *[2] Fabrice Bellard DVB-T TX https://bellard.org/dvbt/*
- *[3] Bartek Kania VGASIG https://bk.gnarf.org/creativity/vgasig/*
- *[4] VGAtoIQBaseband https://wiki.das-labor.org/w/VGAtoBaseband*
- *[5] osmo-fl2k https://osmocom.org/projects/osmo-fl2k/wiki*
- *[6] USB 3.0 auf VGA Adapter https://amzn.to/2IxKbQt*
- *[7] Quellcode osmo-fl2k http://git.osmocom.org/osmo-fl2k]*

### CW-Interface mit einem Reed-Relais an der RS232-Schnittstelle

### *Peter Gorek, DL4ABB*

Ich möchte nur ein ganz, ganz klitzekleines Projekt vorstellen. Ich bin ja immer auf der Suche nach dem geringsten Aufwand. Zu vielen Anlässen ist es erforderlich, den CW-Sender über den Rechner zu tasten. Sei es im Contest oder auch im normalen QSO-Betrieb. Da ich einen älteren Rechner habe, sollte mein Interface an der RS232-Schnittstelle arbeiten. In der Vergangenheit hatte ich schon einige Varianten mit Transistoren, Widerständen und Kondensatoren gebaut, die alle gut funktionierten, aber viel zu aufwendig waren.

Jetzt hat mir ein sehr versierter Funkamateur, Antennenspezialist und jahrelanger CW-Operator den Tipp gegeben, das Interface doch mal mit nur einem Bauteil, nämlich einem Reed-Relais, zu realisieren. Seiner Erfahrung nach können damit Geschwindigkeiten bis zu 230 BpM bewältigt werden. Darüber hinaus ist es sehr betriebssicher. Allerdings sollte der Stromfluß an der RS232 Schnittstelle nicht größer als 10 mA sein, um Schäden am Rechner zu vermeiden. Er selbst benutzt dieses Teil schon seit vielen Jahren und kann nichts Negatives darüber vermelden.

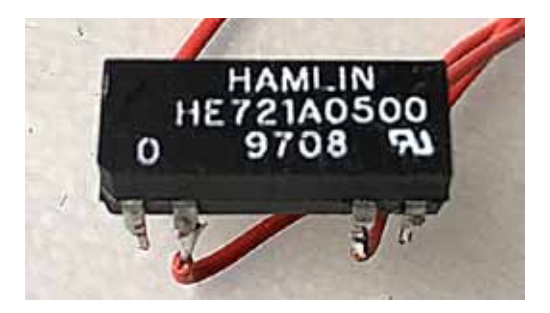

Das HAMLIN Reed-Relais HM721A0500 hat einen Spulenwiderstand von 470 Ohm. Damit ist bei einer Schnittstellenspannung an DTR oder RTS von 5 Volt der Strom gerade 10 mA. Dieses Relais habe ich bei Ebay für 3,50 Euro (inkl. Versand) erstanden.

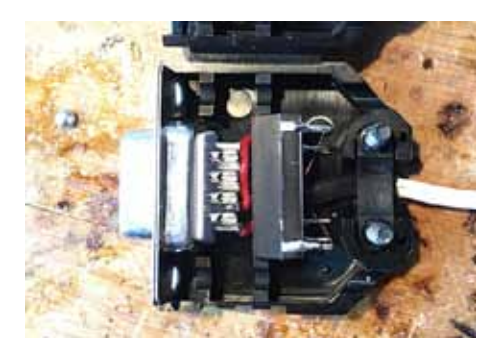

Das Relais passt wunderbar in ein SUB-D-9-Pin-Steckverbinder-Gehäuse.

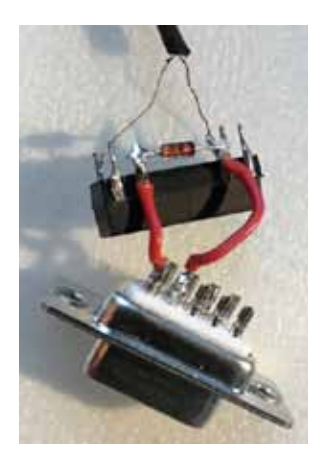

Die Spule des Reed-Relais habe ich an Pin 5 (GND) und Pin 4 (DTR) des SUB-D 9 Pin Steckverbinders angeschlossen. Den Schaltkontakt des Reed-Relais habe ich mit einem 3,5 mm Klinkenstecker verbunden. Er wird in die CW-Key Buchse des Tranceivers gesteckt. Zuerst hatte das nicht richtig funktioniert. Das Reed-

Relais zog nicht richtig an. Erst als ich noch eine Diode (1N4148) zwischen Pin 4 und Pin 5 (Kathode an GND, Anode an DTR) gelötet hatte, funktionierte alles einwandfrei. Es ist eine Kurzschluss-Diode für den Rücklaufstrom beim Abfallen des Relais. In einigen Reed-Relais ist sie bereits intern verbaut und wird nicht noch einmal extern benötigt.

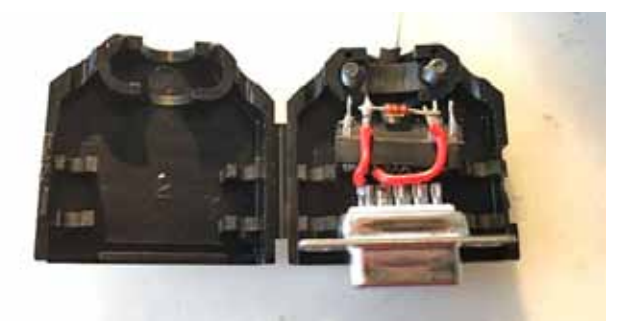

Das Schaltbild zeigt die genaue Verdrahtung

Ich benutze das kleine Teil jetzt zusammen mit dem Contestprogramm N1MM. Ich wünsche viel Spaß beim Nachbauen. Ich erhebe keinen Urheberanspruch, da die Idee nicht von mir und schon tausendfach bewährt ist. Aber vielleicht ist es für den einen oder anderen trotzdem wieder interessant, mit nur 2 Bauteilen ein nützliches Gadget zu realisieren.

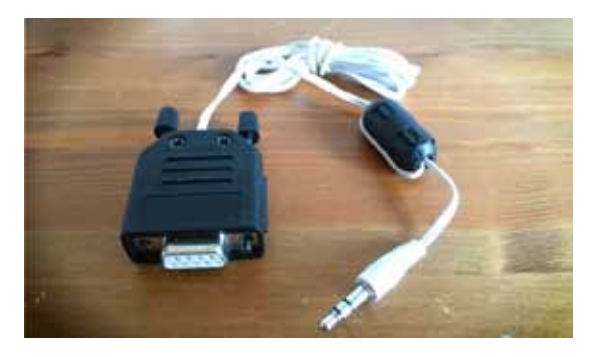

Das fertige CW-Interface

### Crashkurs – Einstieg in DAPNET

#### *Silvio Kunze, DM9KS*

Im Jahre 1995 hielt ich als Teenager meinen ersten Pager in der Hand. Ich war fasziniert von den Möglichkeiten dieses kleinen Geräts und gleichzeitig ernüchtert über die kommerzielle Umsetzung, die mein Taschengeld schröpfte und im Alltag wenig Mehrwert brachte. Die meisten Rubriken musste man kostenpflichtig abonnieren und mein Interesse für Börsenkurse und Horoskope hielt sich damals wie heute in Grenzen. Mein Scall und mein Skyper wurden dann ziemlich schnell durch ein Mobiltelefon ersetzt und ich dachte nie wieder über diese kleinen Geräte nach. Bis zu dem Tag, an dem ich auf der HAM RADIO viele befreundete Funkamateure mit umgebauten Pagern traf. Ich wusste, dass Skyper auch in der Blütezeit des Packet Radio in Kombination mit dem Funkrufmaster von Funkamateuren weiter verwendet worden sind, aber ich konnte mir die gestiegene Popularitär unter den Funkamateuren im Jahr 2016 zunächst nicht erklären. Der Hauptgrund dafür war die Entwicklung des DAPNETS (Decentralized Amateur

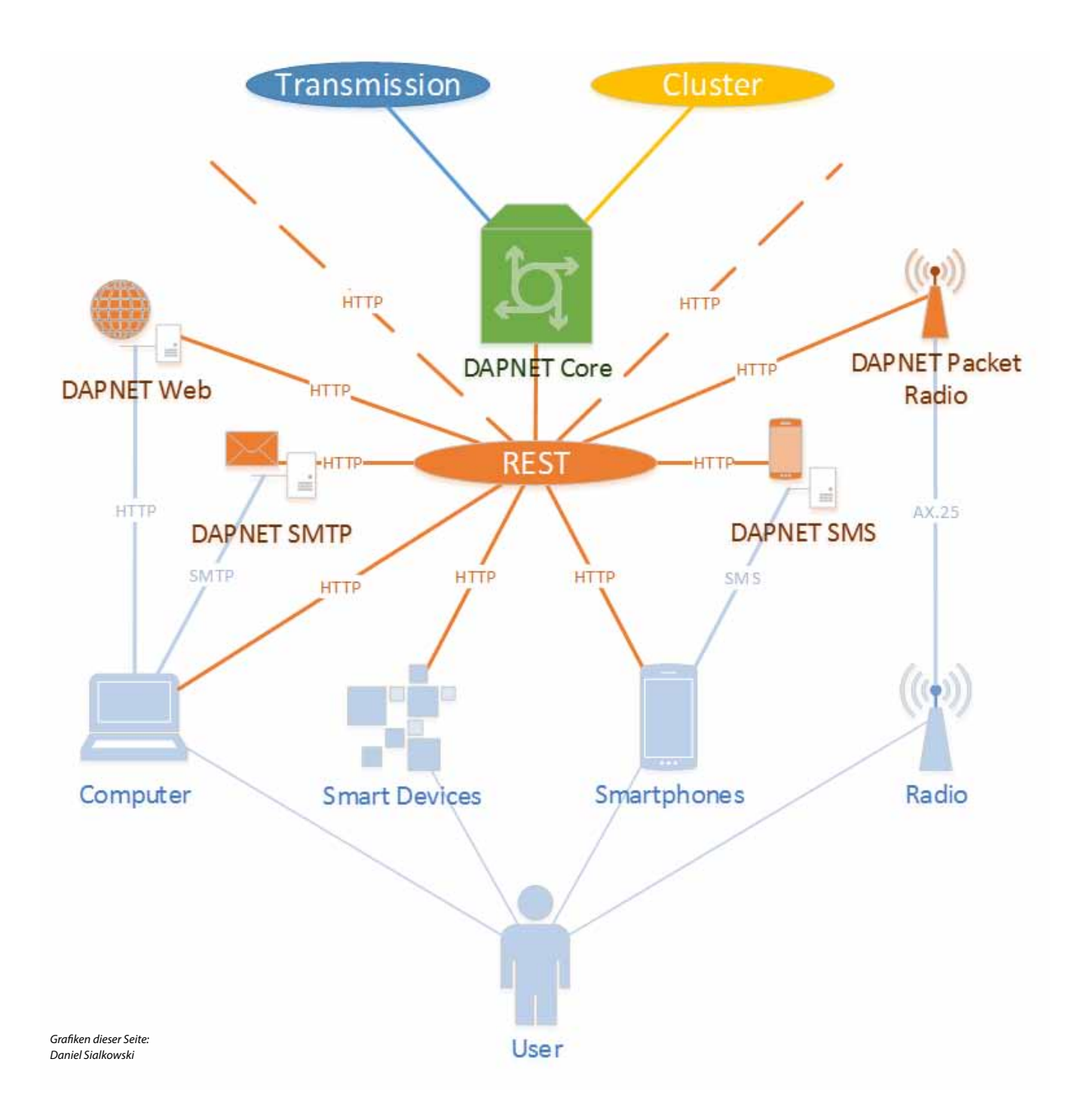

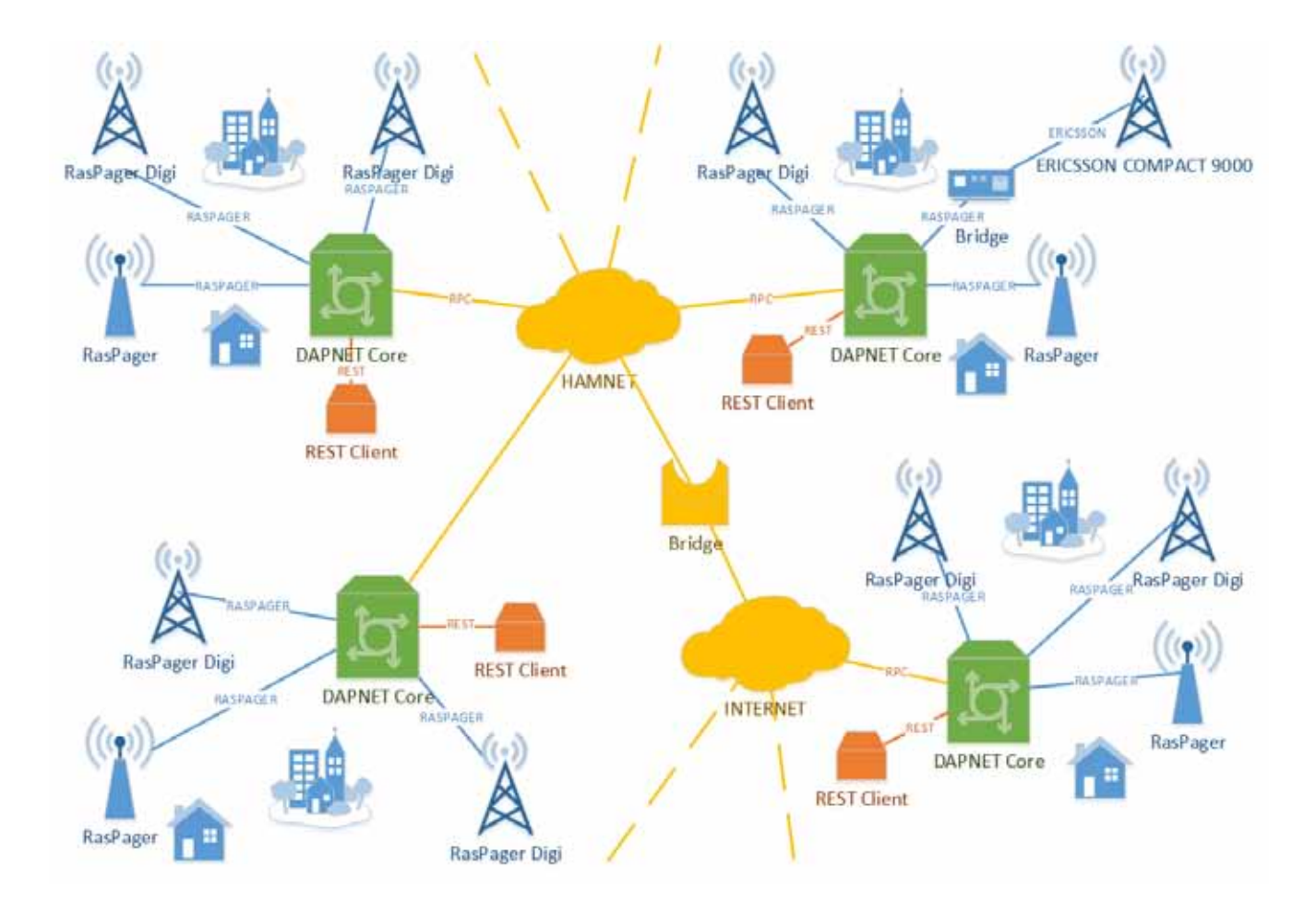

Paging Network). Ein weiterer Grund für die steigende Beliebtheit dieser Geräte war, dass sie gebraucht recht günstig zu bekommen waren und sich ideal als kleines Umbauprojekt für Funkamateure eigneten.

Beim DAPNET handelt es sich um eine neuentwickelte Version des Funkrufnetzes. Dieses nun dezentrale Funkmeldesystem besteht aus einem Verbund von Servern und den daran angeschlossenen Sendern. Es wird freiwillig von Funkamateuren aufgebaut, ausgebaut, weiterentwickelt und betrieben. Ein wesentlicher Bestandteil des Netzwerks sind die DAPNET Cores, an die die Sender gebunden sind. Diese Knotenpunkte sind über das Internet sowie über das HAMNET mit einer synchronisierten Clusterverbindung verbunden. Die Idee hinter dieser Struktur ist, dass auch bei Ausfall des Internets die Funktionen des DAPNET erhalten bleiben. Wenn die Anbindung eines Cores zeitweilig unterbrochen wurde, erfolgt bei erneuter Anbindung eine Synchronisierung.

Ist ein Core, z.B. bei einer Großschadenslage, über einen längeren Zeitraum vom DAPNET getrennt, so kann dieser dennoch Funkrufe verarbeiten, die direkt an der REST-

Schnittstelle des Cores eingehen. Damit ist ein autarker Inselbetrieb möglich. Die REST-Schnittstelle ist ein im Internet gebräuchlicher Industrie-Standard, mit dem über HTTP Daten mit einem Server ausgetauscht werden können.

### *Vorraussetzungen für den Empfang von Funkrufen*

Über das DAPNET können persönliche Nachrichten von Funkamateuren empfangen werden. Außerdem können Amateurfunk-Nachrichten aus diversen Kategorien, Unwetterwarnungen und zivile Katastrophenmeldungen abonniert werden. Damit der Empfang von Funkrufen funktioniert, ist ein Pager und eine Funkversorgung durch einen Sender nötig.

Wer keinen Pager besitzt, hat im Wesentlichen zwei Möglichkeiten. Wer bastelfreudig ist, kann einen gebrauchten Skyper kaufen und diesen auf die Amateurfunk-Frequenzen umbauen. Wie das funktioniert, wird ebenfalls in dieser Ausgabe beschrieben.

Diejenigen, die weniger bastelfreudig sind oder aufgrund der gestiegenen Preise für gebrauchte Skyper kein Schnäppchen mehr machen konnten, haben die

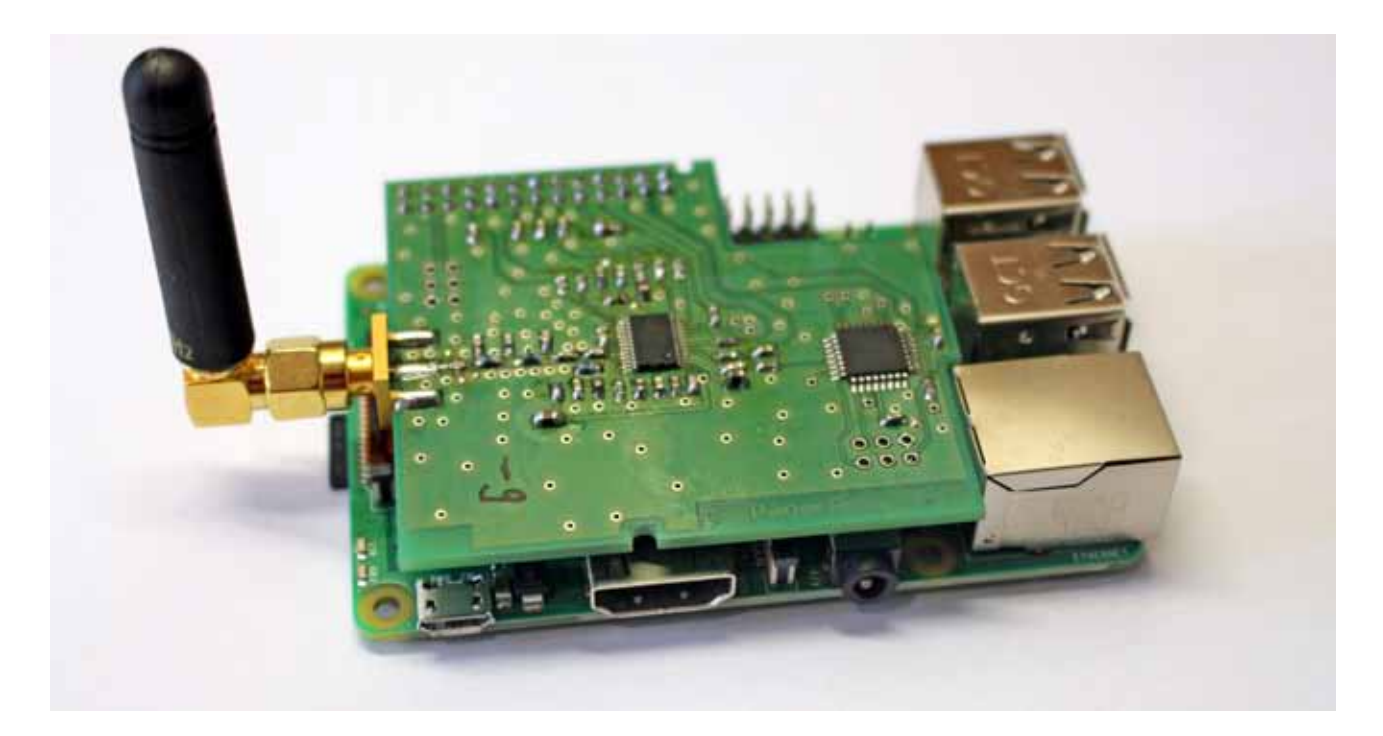

Möglichkeit, einen neuen Pager zu erwerben. Aktuelle Geräte, wie der Alphapoc 602R, lassen sich durch eine Einstellung im Menü auf die nötige Frequenz bringen.

Der RIC (Radio Identification Code), zu deutsch die Funk-Identifikations-Nummer des Empfängers, ist eine eindeutige Identifikationsnummer und muss einmalig im DAPNET registriert werden. Der RIC befindet sich auf einem Aufkleber auf der Unterseite des Skypers. Beim Erwerb eines gebrauchten Geräts ist unbedingt darauf zu achten, dass der Aufkleber vorhanden und die RIC lesbar ist. Fehlt der Aufkleber und damit der RIC, ist der Aufwand zur Inbetriebnahme wesentlich höher. Funkamateure mit Erfahrung und entsprechendem Equipment können aber dabei helfen, den RIC auszulesen.

Bei aktuellen kommerziellen Geräten lässt sich der RIC einfach im Menü festlegen. Damit es mit den bestehenden RIC keine Überschneidungen gibt, hat man entschieden, neue RIC anhand der DMR-ID (CCS7-ID) abzuleiten. Viele Funkamateure haben bereits eine CCS7-ID und so war es naheliegend, diese zur Bildung einer neuen RIC zu nutzen. Die RIC für frei konfigurierbare Pager wird nach dem folgenden Schema gebildet: CCS7-ID minus 600000.

Im Falle meiner persönlichen DMR-ID 2621045 lautet der RIC 2021045. Diese RIC habe ich also in meinem Pager eingetragen.

Dies erfolgt über das Ticket-System des DAPNET unter der URL https://support.hampager.de. Wenn das Ticket bearbeitet wurde, gibt es eine Bestätigungsmail vom DAPNET-Team und im Anschluss kann der RIC zum Empfang von Funkrufen genutzt werden, sofern man sich in Reichweite eines Senders befindet. Eine aktuelle Übersicht über die aktiven Sender gibt es auf der Webseite https://hampager.de in Form einer Kartenansicht.

Befindet sich kein Sender in Reichweite, eröffnen sich weitere Möglichkeiten für Amateurfunk-Bastelprojekte. Der Zusammenbau eines Raspagers, der Umbau eines kommerziellen POCSAG-Senders oder der Bau eines Funkrufsenders mittels Raspberry Pi, Soundkarte und 9k6-fähigem Betriebsfunkgerät.

Ich selbst nutze mangels fehlender Netzabdeckung den Raspager im Heimnetzwerk. Beim Raspager handelt es sich um eine kleine Aufsteckplatine für den Raspberry Pi, die einen Transmitter für das 70cm-Band enthält und hervorragend für die Verwendung im DAPNET geeignet ist. Der Raspager ist als Bausatz und inzwischen auch als Fertiggerät erhätlich.

### *UniPager*

Der Funkrufsender selbst wird mit der Software UniPager gesteuert und mit dem Modulationssignal versorat.

Die Software erhält über eine TCP-Verbindung mit einem beliebigen Knoten des DAPNET die Daten der Funkrufe, die ausgesendet werden sollen. Der Zugang kann sowohl über das Internet als auch nativ über das HAMNET geschehen.

Die Installation auf einem Raspberry Pi (oder auf einem anderen Computer mit Linux) ist sehr einfach und auch für Einsteiger leicht zu bewältigen, da die Entwickler ein automatisches Installationsscript entwickelt haben. Dieses Script führt alle notwendigen Anpassungen am System aus und lief in meinen diversen Tests immer problemlos durch. Wer die Installation gern manuell durchführen möchte, kann dies anhand einiger weniger leicht nachvollziehbarer Schritte tun. Die Dokumentation des Projekts auf GitHub und auf doku.hampager.de ist ausführlich und im Vergleich zu anderen Projekten vorbildlich.

Sobald die Installation von UniPager abgeschlossen ist, wird auf dem HTTP-Port 8073 ein Webinterface gestartet. In diesem Webinterface wird der POCSAG-Controller konfiguriert. Im Bereich *Configuration* muss das Rufzeichen des Funkrufsenders und bei Auth Key das zugehörige Passwort eingetragen werden. Bei diesen beiden Werten handelt es sich nicht um die persönlichen Zugangsdaten zum DAPNET, sondern um die Zugangsdaten des Senders. Jeder Sender muss im DAPNET zuvor registriert werden. Nach der Registrierung werden diese Zugangsdaten per Mail mitgeteilt. Die verwendete Hardware muss ebenfalls unter \_Configuration\_ ausgewählt werden. Die Verbindung zum Master-Server über den zugehörigen Port ist vorkonfiguriert. Wer über das Internet mit dem Master verbunden ist, kann diesen Wert stehen lassen. Wer über das Hamnet eine Verbindung herstellt, ändert bitte die Adresse des Masters auf **dapnet.db0sda.ampr.org** ab. Der Port bleibt in jedem Fall 43434. Wenn das Webinterface per Port-Freigabe aus anderen Netzen erreichbar sein soll, muss auch der Port TCP/8055 freigeschaltet werden. Dieser ist für die Websocket-Verbindung zuständig, mit der die dynamischen Inhalte auf dem Webinterface übertragen werden.

Im Widget *Raspager Config* wird die Frequenz, die Frequenzkorrektur, die Ausgangsleistung und die Modulationsabweichung konfiguriert.

Mittels des Widgets *Send Message* können *lokale* Testnachrichten an Funkrufmeldeempfänger gesendet werden. Unter *Address* muss dazu die RIC des Empfängers und unter *Data* die Nachricht eingegeben werden.

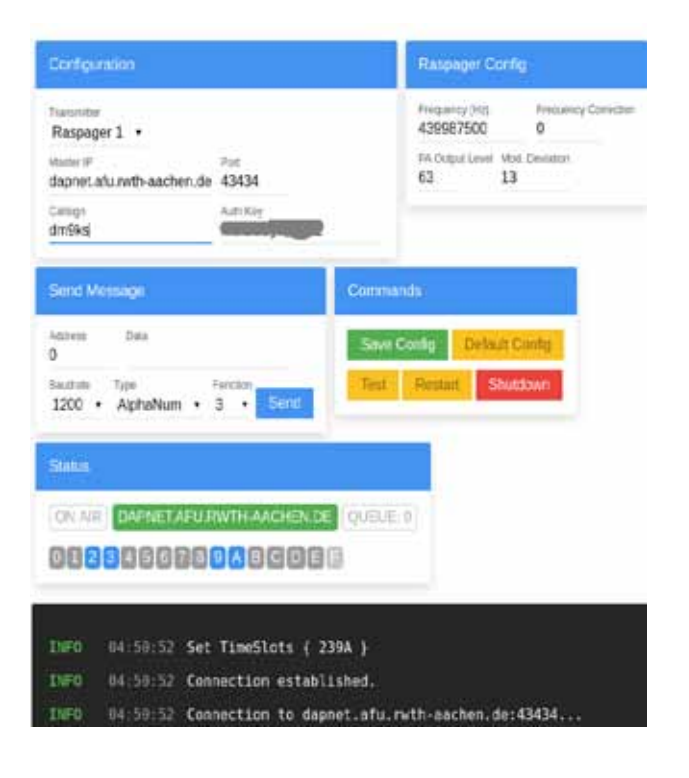

Diese Nachrichten werden dann direkt von der angeschlossenen Hardware ausgesendet, sie werden also nicht in das DAPNET übermittelt und von anderen Funkrufsendern ausgestrahlt.

### *Funkrufe absenden*

Um Funkrufe, also persönliche Nachrichten, an einen Teilnehmer im DAPNET abzusenden, gibt es derzeit verschiedene Möglichkeiten. Funkamateure, die selbst einen Zugang zum DAPNET haben, können über die Webseite hampager.de oder die DAPNET-App auf dem Handy einen Funkruf aussenden. Eine Aussendung ist ebenfalls über die Programmierschnittstelle, die DAP-NET-API, möglich. Dies ist besonders im Hinblick auf die zukünftige Entwicklung interessant, denn damit lassen sich eigene Anwendungen für das DAPNET entwickeln. Auch Benachrichtigungen über einen Serverausfall im HAMNET oder Statistiken wären denkbar.

Eine weitere interessante Möglichkeit des Nachrichtenversands haben die Teilnehmer im Brandmeister-Netzwerk, denn sie können einfach eine Kurznachricht (TMS) in das DAPNET senden. Dazu muss auf dem DMR-fähigen Funkgerät eine Kurznachricht an **262994** gesendet werden. Als Nachrichtinhalt wird zuerst das Rufzeichen des Empfängers eingegeben, dann ein Leerzeichen und schliesslich der eigentliche Inhalt der Nachricht. Wenn

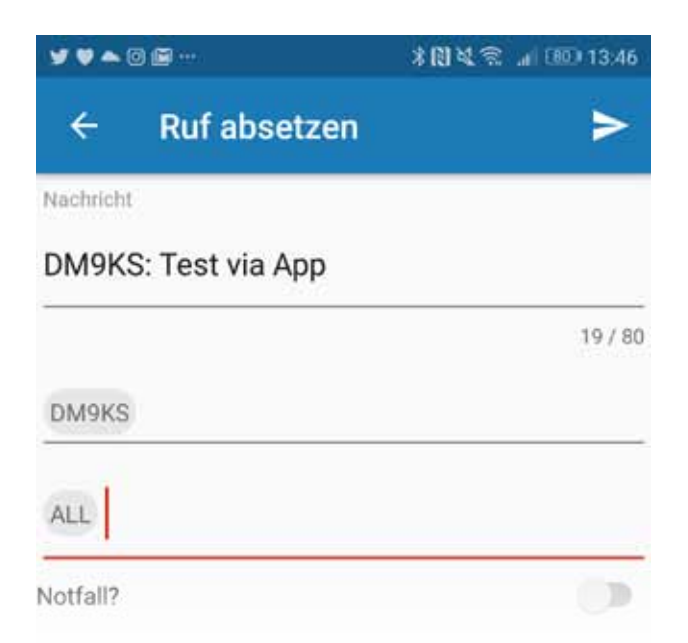

die Kurznachricht in das DAPNET übermittelt wurde, erhält der Absender eine Kurznachricht als Bestätigung. Man sollte wissen. dass im Gegensatz zu APRS-Nachrichten bei POCSAG kein ACK versendet wird. Die Pager selbst quittieren den Empfang von Nachrichten also nicht mit einer Rückmeldung ins DAPNET.

### *Rubriken*

Neben dem Empfang von persönlichen Funkrufen kann das DAPNET auch für den Empfang von Nachrichtenrubriken genutzt werden. Diese Rubriken können von den Empfängern abonniert werden. Wer sich beispielsweise für DX auf Kurzwelle interessiert, kann mit einem Skyper die Rubrik **dx-kw** (Rubrik Nr. 5) bestellen und wird fortan über Meldungen des DX-Clusters informiert. Derzeit stehen circa 80 verschiedene Rubriken zur Verfügung. Für Nicht-Skyper-Geräte wie den AlphaPoc 6002R kann zusätzlich zum persönlichen RIC die 1000 + <Rub-

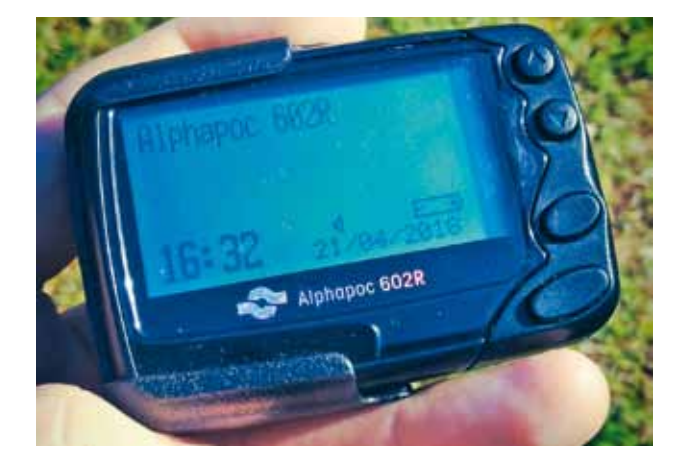

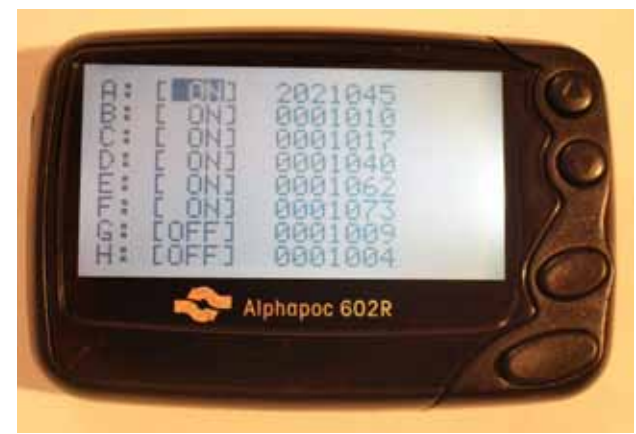

rikennummer> programmiert werden, hier im Beispiel also die 1005. So können auch mit diesen Geräten die Informationen empfangen werden.

Für einen umgebauten Skyper müssen die aktuellen Rubriken zuvor aktiviert werden. Dies kann über die Webseite https://hampager.de/#/rubrics/activate erfolgen.

Anwendungsfälle für Rubriken gibt es viele. Es gibt beispielsweise DX-Cluster-Meldungen für Kurzwelle, VHF, UHF, SHF und Hinweise zum Funkwetter oder dem Wetter. Außerdem gibt es regionale Rubriken für jedes Bundesland.

### *Fazit*

Das Gemeinschaftsprojekt der Amateurfunkgruppe an der RWTH Aachen ist interessant. Die Software funktioniert solide und auch ohne Netzabdeckung gibt es dank Raspager die Möglichkeit, am DAPNET teilzunehmen. Richtig interessant wird es, wenn das Netz bundesweit noch besser ausgebaut ist. Für diesen Ausbau braucht es die Unterstützung der Relais-Betreiber und der Standortverantwortlichen. Denn wo bereits ein Relais oder ein APRS-Digipeater in Betrieb ist, da findet ein kompakter DAPNET-Sender sicher auch noch Platz.

### *Links*

- DAPNET Sender registrieren https://hampager.de/ *dokuwiki/doku.php?id=procedurenewtx*
- UniPager https://github.com/rwth-afu/UniPager
- DAPNET Android-App https://play.google.com/store/ *apps/details?id=de.hampager.dapnetmobile*
- Brandmeister TMS http://wiki.bm262.de/doku. *php?id=servicenummer*

# Für mehr Freude am Hobby

### RadioCom 6 TRX

**Die Premium Hamradio Software mit Radio Control für > 120 Geräte RTTY-, CW-, PSK 31-, SSTV- WFax-, SatFax-, Zeitzeichen plus SubDecoder sowie Sende Encoder**

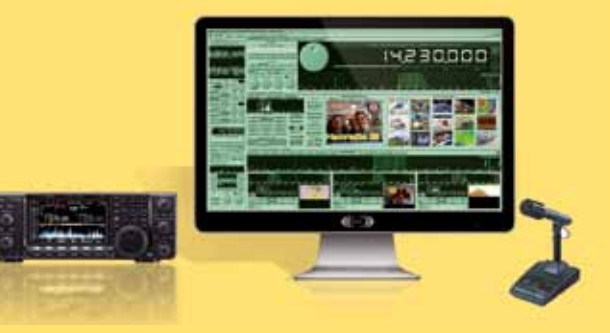

### Mehr hören als andere

MegaDipol MD300DX Der neue MegaDipol MD300DX von NTi. Breitbandiger aktiver Dipol mit einem durchgehenden Frequenzbereich von 9kHz bis 300MHz. Der MegaDipol ist ideal für DX-Betrieb in ruhigen Umgebungen. Im praktischen Betrieb sind bis zu 110dB SNR möglich. Verstärkung intern umschaltbar. Portabler bzw. netz- unabhängiger Betrieb über USB mit DualPower USB Fernspeiseweiche möglich.

9kHz - 300MHz ● IP3: typ. +30dBm ● IP2: typ. +78dBm

### Bewährtes weiter verbessert

Die neue MegActiv MA305FT Aktivantenne ist die Weiterentwicklung der beliebten MegActiv MA305. Jetzt mit zuschaltbarem UKW-Bandstop-Filter. Somit lassen sich jetzt störenden Einstrahlungen aus dem UKW-Bereich zwischen 88 und 108 MHz, ganz einfach per Jumper minimieren. Portabler bzw. netz- unabhängiger Betrieb über USB mit DualPower USB Fernspeiseweiche möglich.

9kHz - 300MHz ● IP3: typ. +30dBm ● IP2: typ. +50dBm

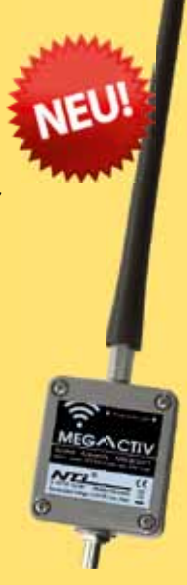

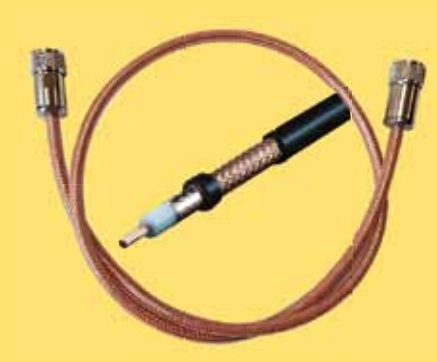

### Koaxkabel bei Bonito

Wir bieten auf der diesjährigen Hamradio erstmals einen Koaxkabelservice an. Folgende Koaxkabel haben wir am Stand: H155 von Belden sowie Hyperflex 5, Hyperflex 5 Crystal, Ultraflex 7, Ultraflex 7 Crystal und Hyperflex 10 von Messi und Paoloni. Alle Kabeltypen schneiden wir am Messestand nach Kundenwunsch zu. Dazu bieten wir die passenden Stecker und Adapter an. Auch den beliebten UHF / PL Winkelstecker aus vernickeltem Messing werden wir wieder am Stand haben.

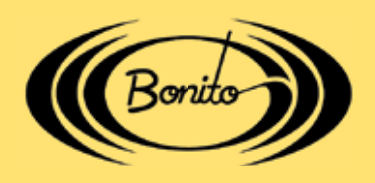

Bonito www.hamradioshop.net Dennis Walter - Tel: 05052 6052

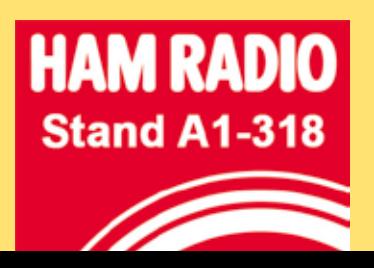

### Empfang von DAPNET-Funkrufen mittels RTL-SDR

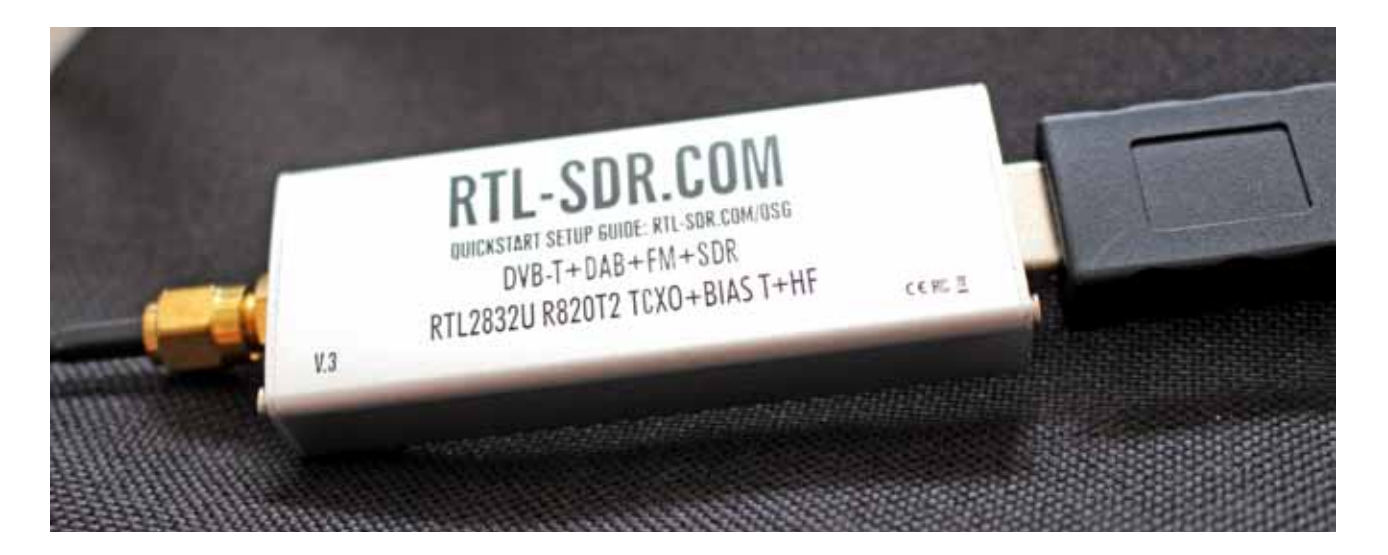

### *Silvio Kunze, DM9KS*

Wer den Empfang von DAPNET testen möchte und noch keinen umgebauten Skyper (oder neu gekauften Pager) zur Hand hat, der kann dies auch mittels RTL-SDR tun. Im Internet kursieren diverse Anleitungen, die beschreiben, wie das Dekodieren von POCSAG mittels SDR# oder HDSDR in Kombination mit einem virtuellen Audiokabel und PDW oder POC32 realisiert wird. Wer, wie ich, wenig Lust hat, so etwas unter Windows zusammenzuklicken, der kann das auch unter Linux mal eben in der Kommandozeile erledigen. Dafür kommt das kleine nützliche Programm **multimon-ng** zum Einsatz.

Es braucht einen PC oder Raspi mit angeschlossenem RTL-SDR und einer Antenne. Wenn als Betriebssystem Debian, Raspian oder Ubuntu zum Einsatz kommt, können die Befehle kopiert und eingefügt werden. Zunächst einmal sollte sichergestellt werden, dass die Umgebung entsprechend aktualisiert und vorbereitet ist.

```
sudo apt-get update 
sudo apt-get upgrade
```
Im nächsten Schritt müssen die folgenden Pakete installiert werden, wenn sie sich noch nicht auf dem System befinden.

sudo apt-get install build-essential git libfftw3-dev cmake libusb-1.0-0-dev

Sofern der DVB-T-Stick das erste Mal auf dem System eingesetzt wird, müssen die Treiber ensprechend kompiliert und installiert werden.

```
git clone git://git.osmocom.org/rtl-
sdr.git
cd rtl-sdr
mkdir build
build
cmake ../ -DDETACH_KERNEL_DRIVER=ON
-DINSTALL_UDEV_RULES=ON
make
sudo make install
sudo ldconfig
```
Der Quellcode von **multimon-ng** kann mit dem folgenden Kommando aus dem GitHub-Repository ausgecheckt werden.

```
git clone https://github.com/EliasOe-
nal/multimon-ng.git
cd multimon-ng/
mkdir build
cd build
make ..
make
sudo make install
```
Nachdem beide Komponenten kompiliert und installiert sind, kann das Programm *rtl\_fm* aufgerufen werden.

Die Ausgabe wird via Ausgabeumleitung an *multimon-ng* übergeben. Der exemplarische Aufruf sieht dabei wie folgt aus:

```
rtl_fm -M fm -f 439.9875M -s 22050 -g 
10 -l 8 | multimon-ng -a POCSAG1200 -t 
raw /dev/stdin
```
### *Fazit*

Wer keine Möglichkeit hat, in POCSAG reinzuschnuppern, findet mit *multimon-ng* sicherlich ein nützliches Werkzeug, mit dem nman übrigens noch viel mehr machen kann. Neben POCSAG und AFSK werden nämlich noch einige weitere digitale Übertragungsverfahren unterstützt. Es eignet sich zudem als Grundlage für eigene Softwareprojekte, denn der empfangene Datenstrom lässt sich mit Linux-Boardmitteln umleiten und beliebig weiterverarbeiten.

### *Links*

- PDW Paging Decoder Software –
- *http://www.discriminator.nl/pdw/index-en.html*  $\cdot$  POC32 –
- *http://www.baycom.de/software/products/poc32/*
- *multimon-ng*  https://github.com/EliasOenal/multimon-ng/

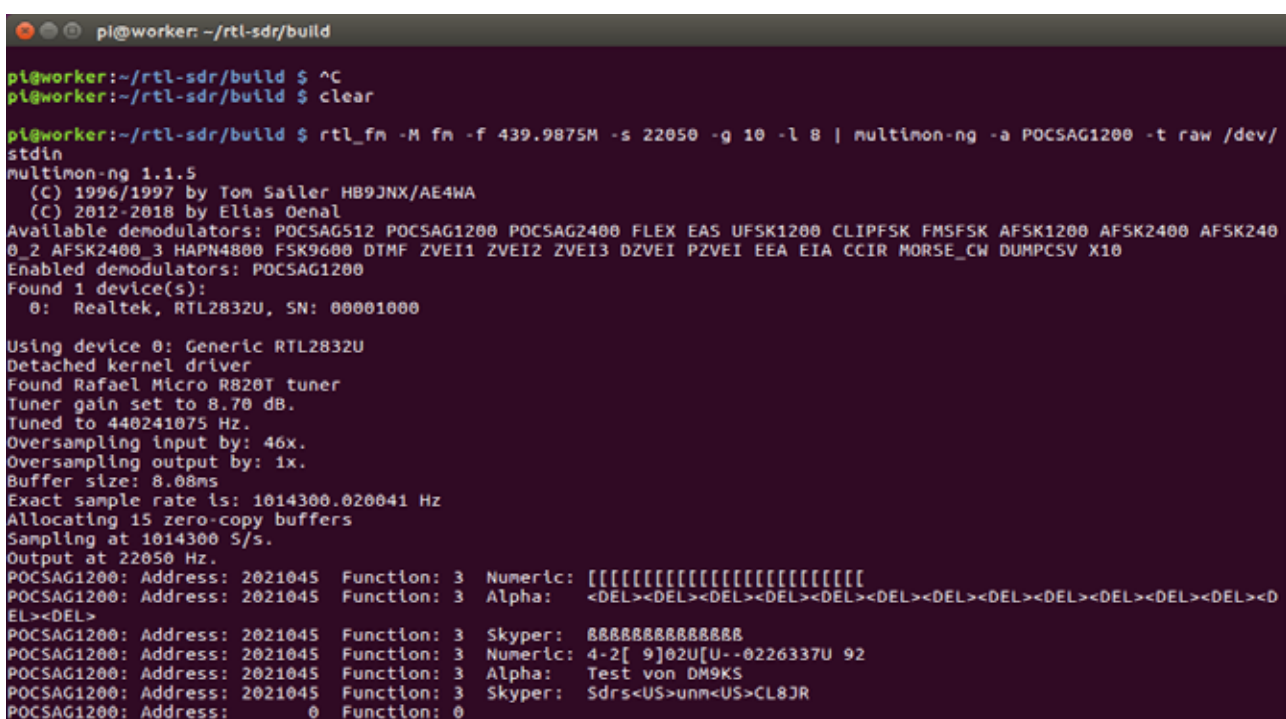

 $\geq$  $\Rightarrow$ Imp ressu  $\overline{C}$  $\overline{C}$ ш  $\alpha$  $\Delta$  $\geq$ 

**Herausgeber und Gesamtleitung:**  Silvio Kunze, DM9KS

**Verlag:** Kunze Media UG (haftunsgbeschränkt) Badstraße 2 · 15344 Strausberg **Tel**.: 03341 / 42 72 72 22 **Fax:** 03341 / 42 72 72 29 **E-Mail:** 73@hamspirit.de **Internet:** www.hamspirit.de

**Redaktion:**  Silvio Kunze, DM9KS

#### **Satz und Layout:**

Strausberg design GbR Badstraße 2 · 15344 Strausberg Tel.: 03341 / 30 94 05

#### **Druckauflage:** 500 Exemplare

### **Veröffentlicht:** 01.06.2018

Namentlich gekennzeichnete Beiträge stellen keine redaktionelle Meinungsäußerung dar, und ihr Inhalt liegt in der Verantwortung der Autoren. Für unverlangt eingesandtes Text- und Fotomaterial wird keine Haftung übernommen. Die Redaktion behält sich sinnwahrende Kürzungen vor. Redaktionelle Beiträge und vom Verlag gestaltete Anzeigen sind urheberrechtlich geschützt. Jegliche Übernahme in andere Medien, auch elektronische, sowie Verlinkung nur mit ausdrücklicher Genehmigungdes des Verlags.

### Die Software zum Anytone D868UV unter Linux nutzen

#### *Michael Renner, DD0UL*

Viele Windowsprogramme laufen mit Hilfe von wine, das als Übersetzungsschicht zwischen dem Betriebssystem und der Anwendung eine Windows-API bereit stellt, auch unter Linux. Bei der Installation der Konfigurationssoftware für das Anytone D868UV wird deutlich, wie gering der Aufwand für den Anwender ist.

Um ein Windowsprogramm unter Linux zu starten, braucht es eigentlich nur einen einzigen Befehl. Im Fall des Installationsprogramms *D868UVE\_Setup\_1.27.exe* für das brandneue Anytone-D868UV-Dualband-DMR-Gerät, das von [1] runtergeladen werden kann, also

*\$ D868UVE\_Setup\_1.27.exe*

Damit würde der eigentliche Installer im Homeverzeichnis unter *~/.wine/drive\_c/Program Files/D868UVE\_1.27/ D868UVE.exe* installiert werden, auf den Desktop käme ein hübsches Icon und nach einem Klick darauf würde alles funktionieren, wie erwartet. Allerdings lohnt es sich nicht, wild drauf los zu klicken, sondern zuerst sollten einige Überlegungen erfolgen. Zuerst einmal: Welche Windows-Version erwartet das Setup-Programm eigentlich? Und ganz unabhängig davon: Wenn wine kein "richtiges installiertes Windows" ist, können auf dem selben Rechner ja Windowsprogramme für die unterschiedlichsten Windowsversionen betrieben werden!

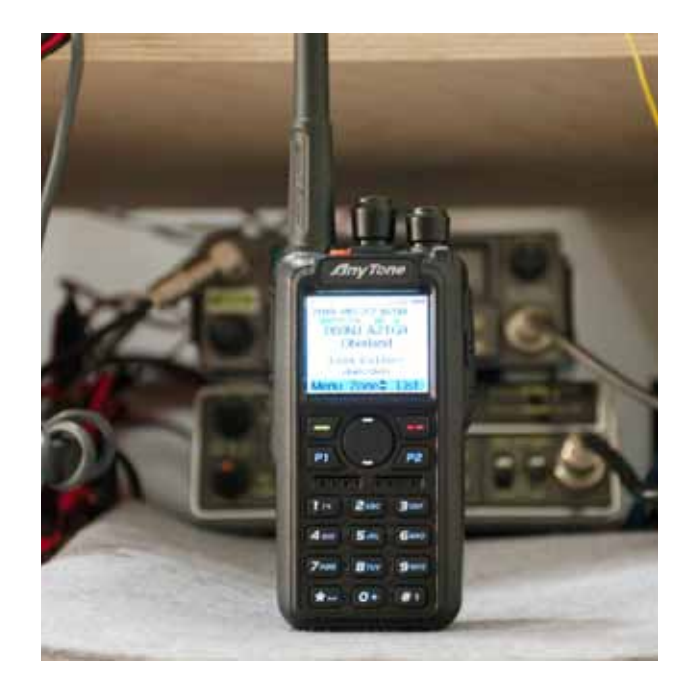

Während FlexNet glaubt, es läuft unter Windows98, bekommt das *D868UVE.exe* eine Windows8-Umgebung vorgespielt und die Anwendungen für das Kenwood TH-D74, nämlich MCP-D74 und ARFC-D74, bekommen ein Windows7 mit 32 Bit zu sehen. Das setzt dann tatsächlich voraus, dass die unterschiedlichen Anwendungen in unterschiedliche Verzeichnisse installiert werden, statt alle in das Standardverzeichnis *~/.wine* zu packen.

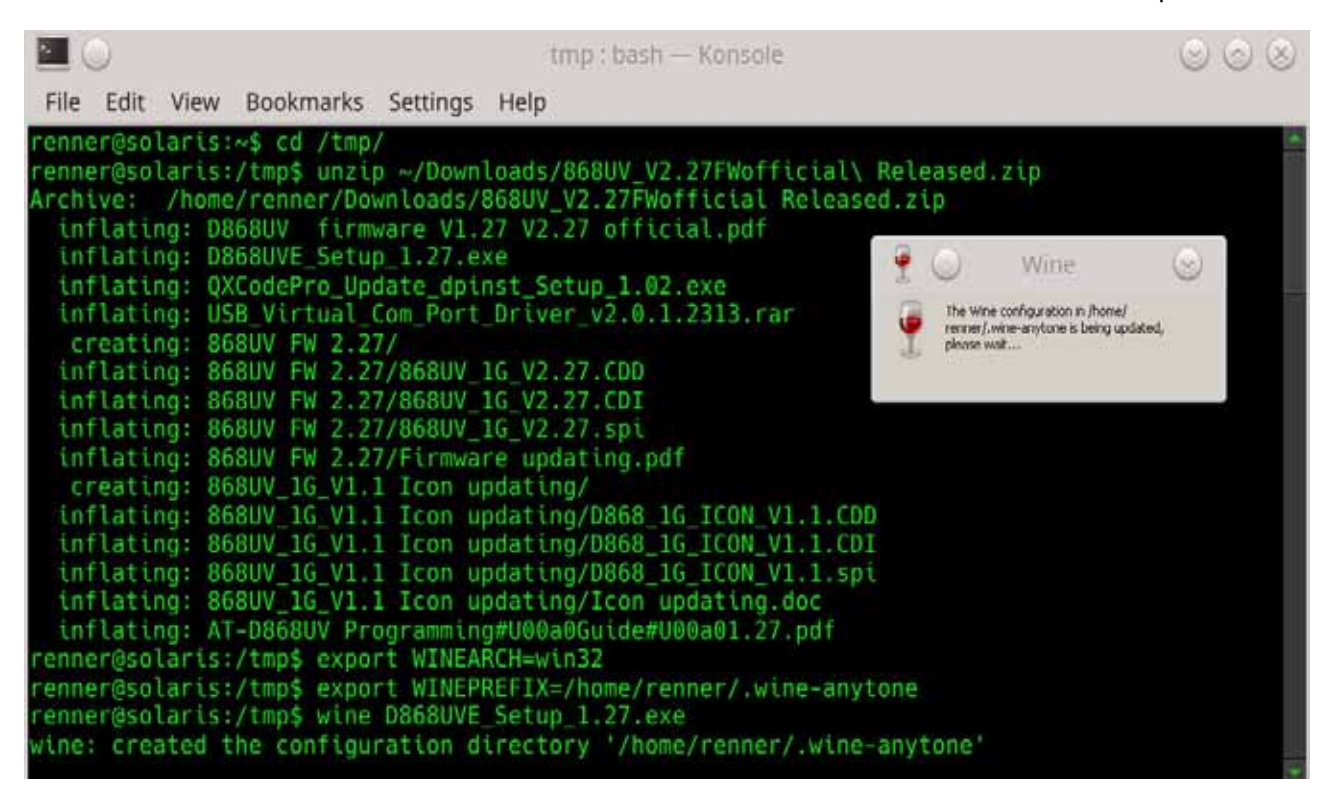

Da der Overhead, der mehrfach belegte Plattenplatz bei der Verwendung unterschiedlicher Versionen in unterschiedlichen Verzeichnissen, gerade mal 700MB beträgt, ist es durchaus eine Überlegung wert, jedem einzelnen Windowsprogramm eine eigene Umgebung zu spendieren. Festgelegt wird die verwendete Windowsversion von Umgebungsvariablen, die vom eigentlichen

wine-Programm passend berücksichtigt werden. Um beispielsweise die Software für das AnyTone-Gerät unter einem wine zu installieren, das sich wie ein 32-Bit Windows7 verhält, werden einige Umgebungsvariablen definiert, bevor die Installationsroutine aufgerufen wird.

Hat man sich durchgeklickt und als Ziel der Installation C:\Program Files\* ausgewählt, findet sich am Ende die ausführbare Datei unter ~/.wine-anytone/drive\_c/ Program Files/D868UVE\_1.27/D868UVE.exe. Die könnte mit einem Klick auf das Desktop-Icon gestartet werden. Doch Halt, es gibt tatsächlich noch etwas zu erledigen. Denn die Software muss ja mit dem Funkgerät kommunizieren. Bei Windows heißen serielle Schnittstellen COM und werden durchnummeriert, bei Linux wird an die generische Bezeichnung tty oft noch etwas angehängt, das auf den USB->seriell Wandlerchip hinweist, im aktuellen Beispiel /dev/ttyACM0. Diese zwei Welten müssen zusammenfinden! Diese Aufgabe übernimmt wine automatisch, allerdings ohne dem Anwender zu

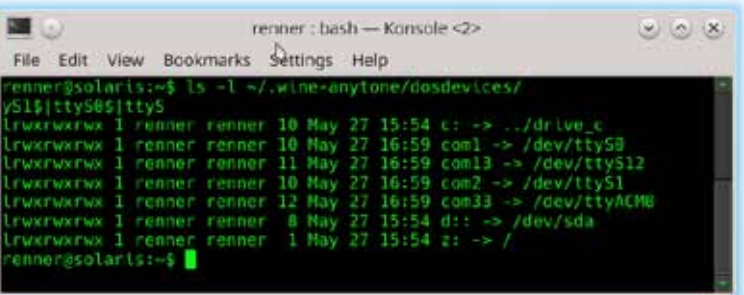

verraten, wie genau die resultierende COM-Bezeichung nun lautet, die auf /dev/ttyACM0 verlinkt. Ein kurzer Blick in das Verzeichnis ~/.wine-anytone/dosdevices/ zeigt nicht nur die Zuordnung der Linux-Festplatten zu Windows, sondern auch, dass hier bei mir auf dem Rechner, /dev/ttyACM0\* als com33 angesprochen wird (siehe Foto links unten).

Zum Glück verwendet wine beim nächsten Aufruf wieder die selbe Bezeichnung, sodass der Blick in das Dateisystem, letztlich auch nur eine schnelle Alternative zum "Durchprobieren", nur beim ersten Start notwendig ist. Nach dem Klick auf das Desktopsymbol funktioniert das Programm wie gewohnt, wie eine Collage zeigt. Notbehelfe wie Dualbootinstallationen und virtuelle Maschinen werden so für die Funkamateure überflüssig, die das Hobby weitgehend mit Linuxunterstützung betreiben.

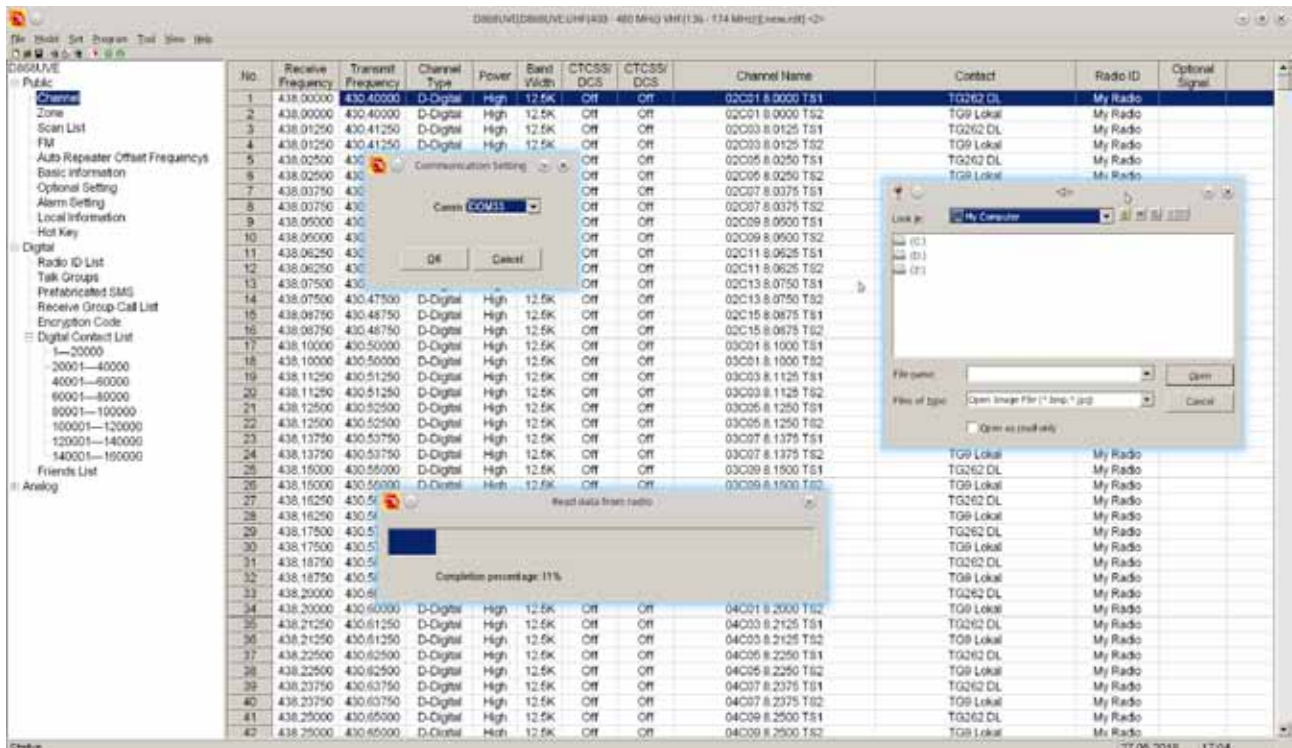

#### [1] http://www.connectsystems.com

**23**

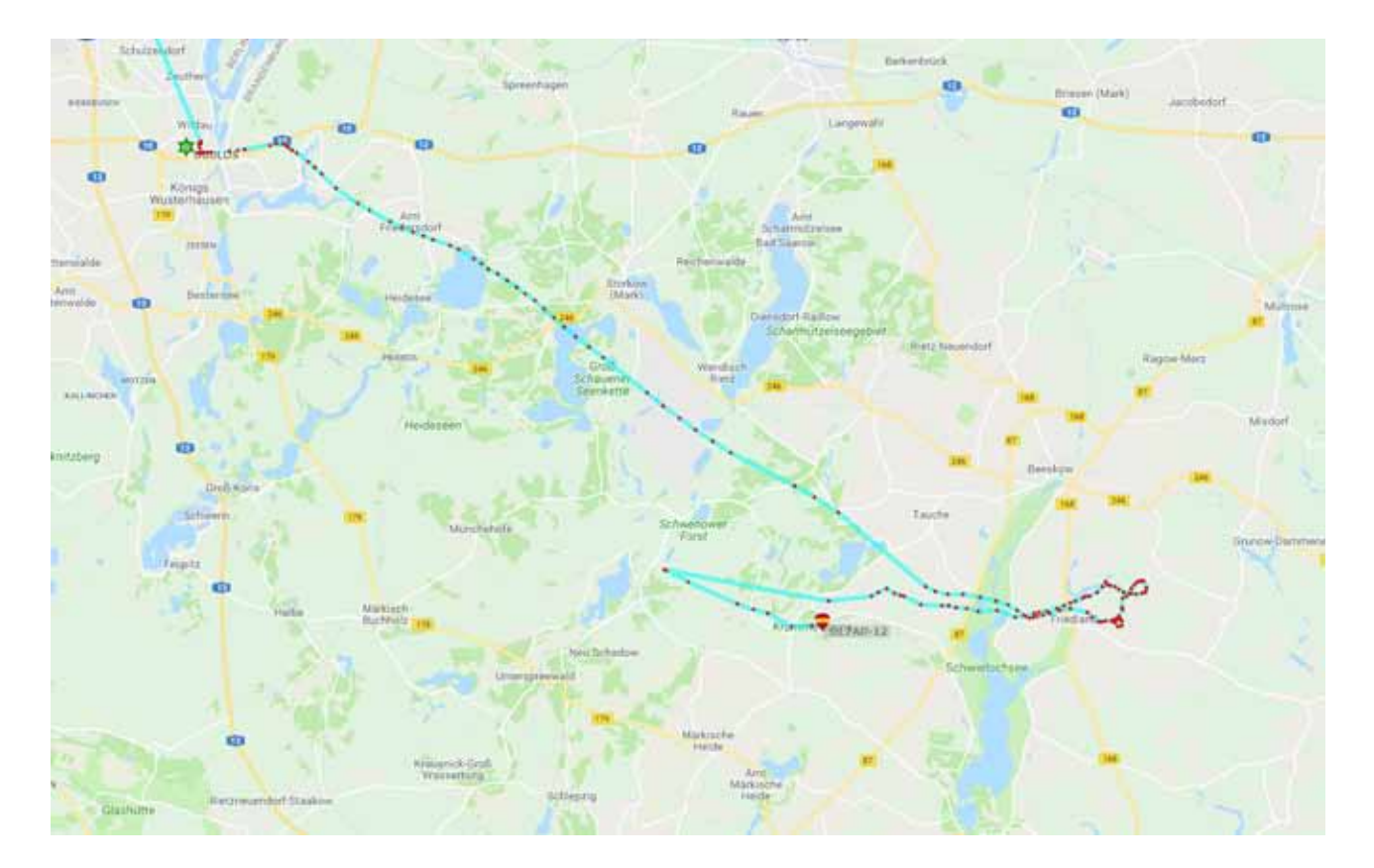

### Start eines Stratosphärenballon mit Pecan Pico 9 als Nutzlast

### *Silvio Kunze, DM9KS*

Die Technische Hochschule Wildau veranstaltet einmal im Jahr einen Hochschulinformationstag, um ihre Bildungsangebote zu präsentieren. Die Funkamateure aus dem DARC-Orstverband Königs Wusterhausen Y07 haben die Möglichkeit genutzt, den Besuchern unser Hobby näher zu bringen. Mit dabei war auch Sven Steudte (DL7AD) aus Hohenschönhausen, der für diese Veranstaltung den Start eines Wetterballons organisierte, koordinierte und schließlich durchführte.

Der Ballon erreichte eine maximale Höhe von 29331m und stürzte nach etwa drei Stunden Flugzeit 38 km

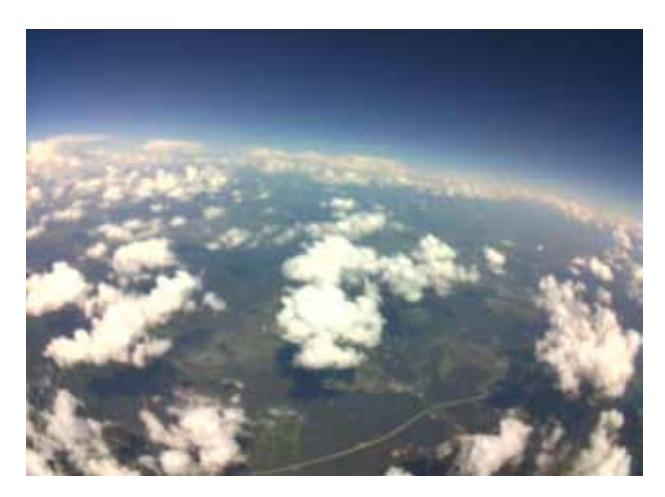

entfernt vom Startort ab. Dabei sendete er zahlreichen vollständigen Bilder über APRS/SSDV (SSDV im APRS-Paket) zurück auf die Erde. Das Besondere dabei ist, dass die SSDV-Bilder in viele kleine Pakete aufgeteilt und in APRS-Paketen untergebracht werden. Die Position wird ganz gewöhnlich auf 144.8MHz (1200baud AFSK) übertragen. Die Bilder werden auf 144.86MHz übertragen mit 9k6 FSK und von der Bodenstation am Startort des Ballons direkt empfangen.

Die unteren beiden Bilder sind ein Beispiel dafür, dass das Verfahren gut funktioniert hat.

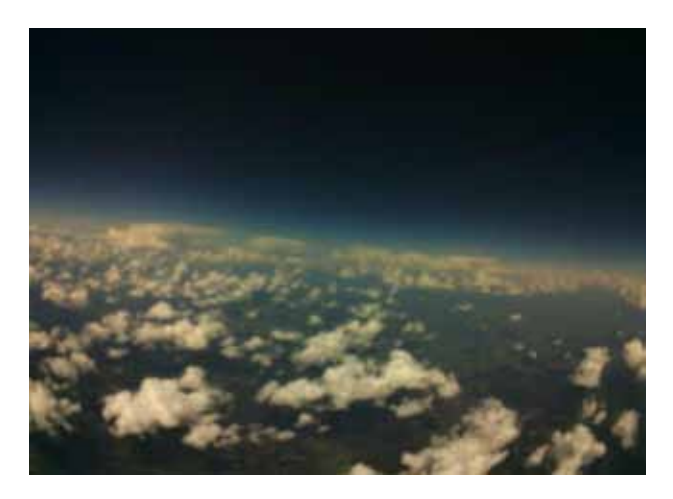

Das Verfahren funktioniert gut, aber wenn Pakete tatsächlich verloren gehen, dann fehlen Teile des Bildes. So wie bei diesem Bild, bei dem 2 von 114 Pakete verloren gegangen sind.

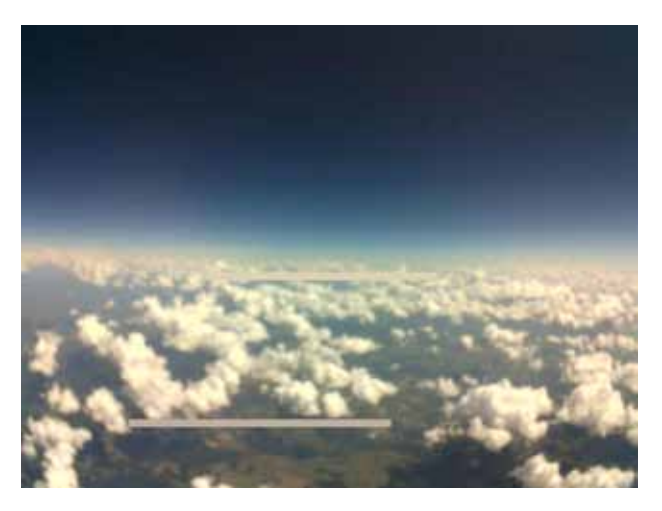

Da der Start eines Stratosphärenballons definitiv noch auf meiner "Bucket List" steht, habe ich die Gelegenheit genutzt, um mit Sven (DL7AD) ein intensives Gespräch zu dem Thema zu führen. Wir sprachen über die unterschiedlichen Arten von Ballons und über die Nutzlasten, die dort angebracht werden.

### *Latexballon oder Folienballon?*

Für unbemannte Ballonflüge im Amateurfunkumfeld werden entweder klassische Wetterballons aus Latex oder Folienballons genutzt. Beide Arten unterscheiden sich wesentlich in ihren Flugeigenschaften. Ballons werden mit Helium oder mit Ballongas gefüllt. Da beide Gase eine geringere Dichte als die Umgebungsluft besitzen, führt dies zu einem statischen Auftrieb. Da mit steigender Höhe der Luftdruck sinkt, dehnt sich das Gas im Inneren des Ballons beim Aufstieg aus. Wetterballons aus Latex dehnen sich solange aus, bis die Latexhülle platzt und die Nutzlast zu Boden fällt. Die Flugdauer von Latexballons beträgt einige Stunden bis Tage.

Folienballons sind mechanisch robuster und dehnen sich kaum aus. Sie werden so befüllt, dass sie nicht platzen, wenn das Füllgas die maximale Ausdehnung erreicht hat. Ein Folienballon kann dann in seiner endgültigen Flughöhe mehrere Tage, Wochen oder gar Monate fliegen und dabei mehrfach die Erde umrunden.

Die maximale Flughöhe hängt von verschiedenen Faktoren ab. Das Gewicht des Ballons, das Volumen, die Menge an Füllgas und natürlich die Nutzlast – das alles spielt eine wichtige Rolle. Große Wetterballons aus Latex erreichen richtig befüllt, mit korrekt bemessener Nutzlast, eine Höhe von bis zu 40.000m. Als Grundregel kann man sagen, dass der Ballon höher steigt, je geringer das Gesamtgewicht ist. Es sollte also immer nur so viel Füllgas verwendet werden, wie unbedingt nötig. Befindet sich mehr Gas als nötig im Ballon, erreicht er bereits bei einer geringeren Flughöhe die maximale Ausdehnung und platzt. Je höher das Gewicht der Nutzlast, desto mehr Gas muss verwendet werden.

Bei Folienballons steht die maximale Flugdauer und nicht die maximale Flughöhe im Vordergrund. Für Amateurfunkexperimente hat sich eine maximale Flughöhe von 15.000m bewährt. Da Folienballons kleiner sind und nicht so viel Gas aufnehmen können, sollte das Gewicht der Nutzlast soweit wie möglich reduziert werden. Das Gewicht einer Nutzlast am Folienballon sollte zwischen 15 und 30g liegen.

### *Nutzlasten*

Wir Funkamateure wollen Wetterballons natürlich auch eine Nutzlast an den Ballon hängen, mit der ein Tracking möglich ist. Je nachdem, wie viel Gewicht für die Nutzlast reserviert ist, gibt es unterschiedliche Möglichkeiten. Die einsteigerfreundlichste Möglichkeit wäre wohl, ein Raspberry Pi bzw. Pi Zero in der Kombination mit der Aufsteckplatine aus dem Projekt Pi In The Sky (www.piin-the-sky.com). Eine weitere Möglichkeit, an eine fertige Nutzlast zu kommen, wäre, einen PicoAPRS zu opfern oder auf den von Taner Schenker (DB1NTO) angekündigten PicoAPRS lite zu warten.

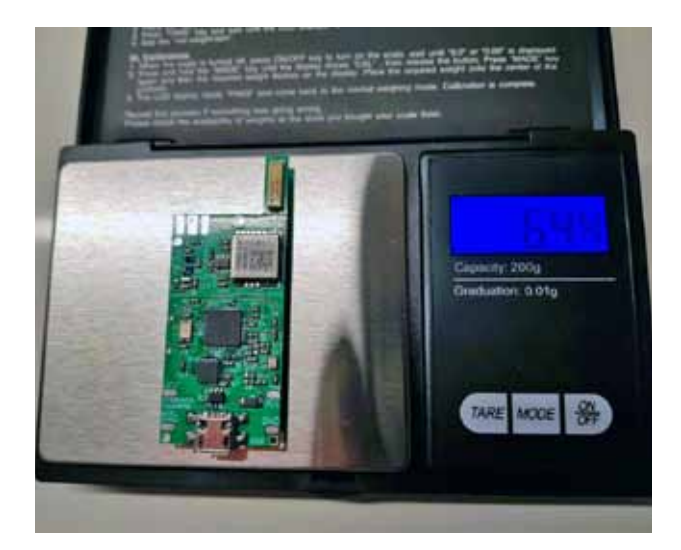

### **Pecan Pico**

Sven setzt für seine Ballonmissionen grundsätzlich auf den Pecan Pico. Dabei handelt es sich um eine Ballonnutzlast, die ursprünglich von Thomas Krahn (DL4MDW) entwickelt und unter GPL-Lizenz veröffentlicht worden ist. Inzwischen wird der Pecan Pico hauptsächlich von Sven weiterentwickelt. Unterstützung bei diesem Open-Source-Projekt bekommt er von Bob Anderson (VK2GJ).

Die bisher entwickelten Versionen des Pecan Pico haben bereits unzählige Flüge hinter sich. Hardware und Software laufen stabil und dennoch lassen sich beide Entwickler regelmäßig neue Features und ein verbessertes Design einfallen. Wenn sich einige Gramm Gewicht sparen lassen, dann lohnt es sich schon, das Konzept umzusetzen und es einfach auszuprobieren.

Die einseitige Bestückung der Platine mit den winzigen SMD-Bauteilen erfolgt nach dem Reflowverfahren, allerdings ohne Reflow-Ofen, eine Crêpes-Platte muss dafür herhalten.

Die aktuelle Version 10 des Pecan Pico wurde speziell für kleine Ballons entwickelt, sodass diese monatelang unterwegs sein können – ein preiswerter und leichter APRS Positionstracker. Er wurde in Bezug auf Gewicht, Funktionalität und Preis neu entwickelt, da er normalerweise einmal wie ein Satellit benutzt wird. Während der Ballon für eine lange Zeit fliegen kann, ist dieser Tracker solarbetrieben, lädt seine Batterie tagsüber auf und nutzt die in der Batterie gespeicherte Energie nachts. Seit dieser Version kann der Tracker auch APRS (AFSK und FSK) empfangen. So ist er in der Lage, als solarbetriebener Digipeater zu arbeiten.

Die wichtigsten Merkmale des Pecan Pico 10 sind

- GPS-Ortung
- Aufnahme von Fotos
- APRS-Empfang und -Übertragung
- Messung von Temperatur/Luftdruck/Feuchte (bis zu 3 separate Sensoren)
- Digipeating

#### *Stromversorgung*

Der Pecan Pico 10 kann entweder über USB oder über eine einzelne LiPO-Zelle mit Solarzellen betrieben werden. Im Power-Safe-Modus verbraucht er 50mW und im Normalbetrieb etwa 150-200mW.

#### *Speichermöglichkeiten*

Es können bis zu 14.560 Datenpunkte (GPS & Telemetrie)

ohne externe Speichergeräte gespeichert werden. Zur zusätzlichen Speicherung und Bildaufzeichnung kann eine Micro-SD-Karte in das Gerät eingelegt werden.

#### *Transceiver*

Obwohl die Software hauptsächlich für den APRS-Betrieb optimiert ist, kann sie auch für 2/4FSK (RTTY) und OOK (CW) Betrieb verwendet werden. Die maximale Sendeleistung beträgt 100mW. Die schnellste getestete FSK-Geschwindigkeit ist 115k2.

#### *Bildübertragung*

Die Software nutzt die JPEG-Komprimierung des Omnivision OV5640. Obwohl der Anschluss auch für einige andere Kameras geeignet ist, ist die OV5640 die einzige Kamera, die aufgrund des fehlenden HREF-Pins verwendet werden kann. Das für die Bildübertragung verwendete Protokoll ist APRS/SSDV. Dieses Protokoll ist vollständig APRS-kompatibel, benötigt aber zusätzliche Software zum Dekodieren der Bilder. Obwohl die Kamera Bilder bis zu 5 MP aufnehmen kann, steht nur genügend SRAM zur Verfügung, um XGA-Bilder aufzunehmen (1024x768px).

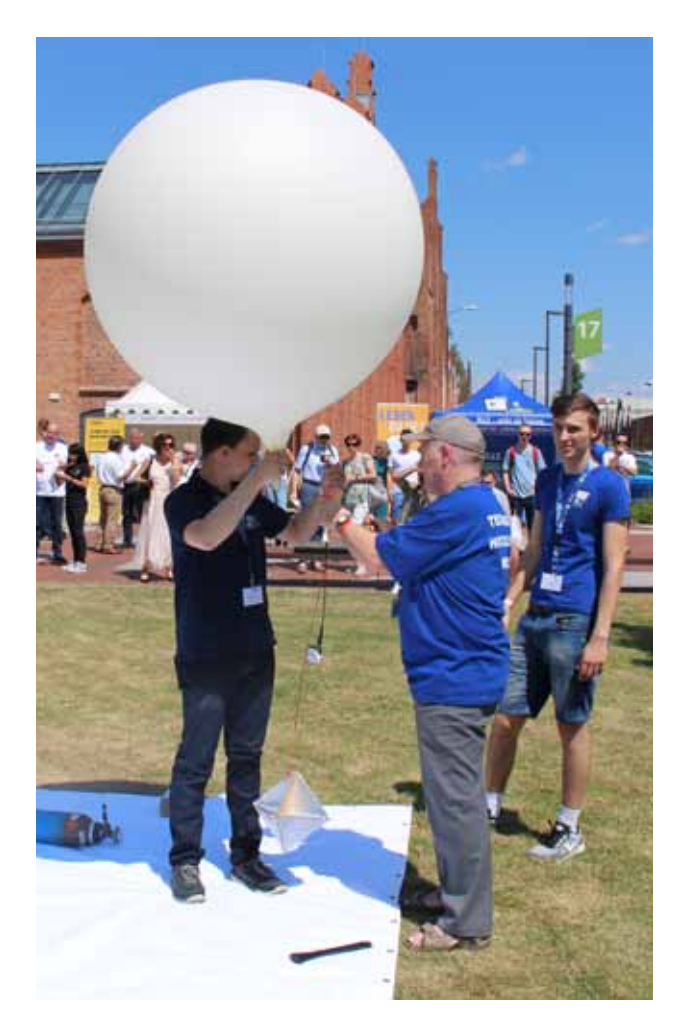

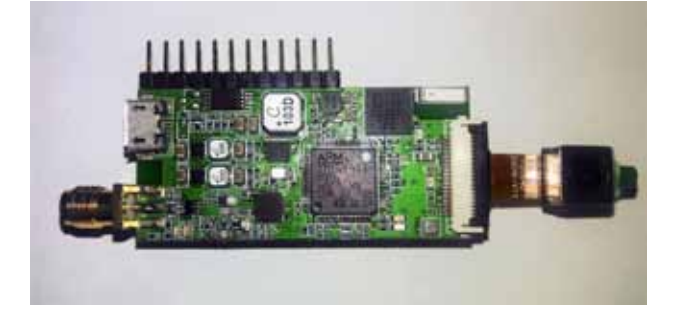

### *Telemetrie-Übertragung*

Da APRS nur eine bestimmte Anzahl von Telemetriefeldern zulässt, wird die komplette Telemetrie als Binärformat zusammen mit den Positionsübertragungen im Kommentarfeld gesendet. Das APRS-Paket bleibt vollständig kompatibel mit dem bestehenden Netzwerk. Die zusätzliche Telemetrie kann mit einer zusätzlichen Software dekodiert werden.

#### *Sensoren*

Der Pecan verwendet einen einzigen Chip (BME280) zur Messung von Temperatur, Luftdruck und Luftfeuchtigkeit. Es können bis zu zwei weitere BME280 für verschiedene Zwecke angeschlossen werden.

#### *Zusätzliche Sensoren*

Der Pecan verfügt über einen externen I2C-Bus, von dem aus auf weitere Sensoren zugegriffen werden kann. Es gibt auch einen GPIO-Pin, der für verschiedene Dinge verwendet werden kann. Auch ein UART-Anschluss ist vorhanden.

#### *GNSS (GPS)*

Der ublox EVA-7M Chip kann GPS empfangen, das zur Bestimmung der regionalen APRS-Frequenz verwendet wird. Da das GPS viel Strom verbraucht, kann es bei Bedarf ein- und ausgeschaltet werden. Das Gerät ist auch mit dem ublox EVA-M8 kompatibel.

#### *Debugging/Konfiguration*

Auf das Gerät kann über USB zugegriffen werden, um es zu konfigurieren oder Debug-Meldungen aus dem Gerät zu erhalten. Auf den Protokollspeicher kann auch über USB zugegriffen werden.

### **Software**

Die Open-Source-Software *fldigi* dürfte jedem bekannt sein. Für Ballonmissionen wird eine angepasste Version mit der Bezeichnung *dl-fldigi* verwendet. Dl-fldigi dekodiert das Signal des Ballons und sendet dann die

gefundene Telemetrie über das Internet an einen Server, der die Position der Nutzlasten auf der SpaceNear-Karte darstellt.

### **Rechtliches**

Für eine unbemannte Ballonmission wird eine kostenpflichtige Genehmigung von der Oberen Landesluftfahrtbehörde benötigt. Außerdem muss eine Meldung an die Deutsche Flugsicherung erfolgen. Es ist üblich, dass solche Ballonmissionen unter dem persönlichen Rufzeichen des Funkamateurs durchgeführt werden. Streng genommen handelt es sich bei der Nutzlast allerdings um eine automatisch arbeitende Station. Auch wenn die Sendeleistung nur wenige hundert Milliwatt beträgt, es bleibt eine automatische Station, für die normalerweise ein eigenständiges Rufzeichen nötig ist. Für bewegliche automatisch arbeitende Stationen werden allerdings keine eigenständigen Rufzeichen vergeben.

### **Vorläufiges Fazit**

Ich besorge bereits unterschiedliche Nutzlasten und treffe die Vorbereitungen für eine eigene Ballonmission. Im Heft und/oder im Blog wird es wohl also nochmal etwas ausführliches zu diesem Thema zu lesen geben.

### *Links*

- GitHub Repository von Sven Steudte DL7AD *https://github.com/DL7AD/*
- PicoAPRS http://www.picoaprs.de/
- Pi In The Sky Project http://www.pi-in-the-sky.com/
- dl-fldigi https://github.com/ukhas/dl-fldigi

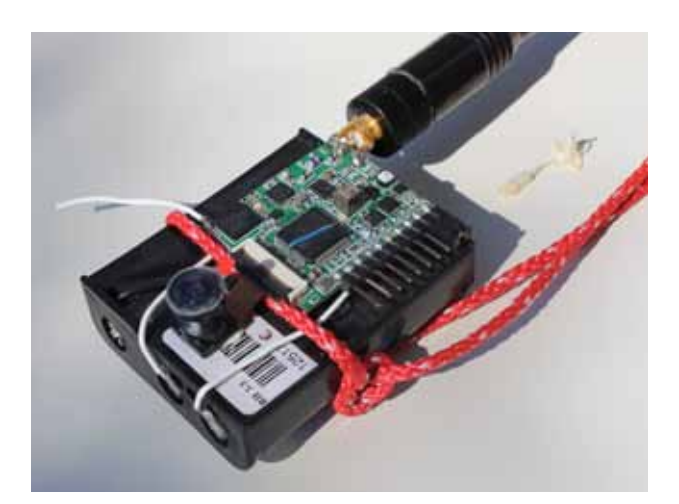

## **BEREIT FÜR DAS Frequenz-**I JAPNE I bereich 437-441 **Mhz**

### 602R Meldeempfänger

- kompakt & Leistungsstark, USB-Aufladung
- frei programmierbar, Handprogrammierung
- 8 RICs = 32 verschiedenen Schleifen
- Empfang auf einem Kanal
- klares Display mit 8 oder 4 Zeilen mit Zoom
- Maße: 1 75 x B 50 x H 18 mm

## **801W Uhr & Pager**

**Iphapoc 801W** 

 $\epsilon$ 95.

## Pager 602R

phapoc 682R

Nphapoc 602R

# € 89,-

### 801W Meldeempfänger & Uhr

- kleinster DME mit den Zusatzfunktionen einer digitale Armbanduhr mit USB-Aufladung
- frei programmierbar, Handprogrammierung
- 8 RICs = 32 verschiedenen Schleifen
- Empfang auf einem Kanal
- variables Display mit 8 oder 4 Zeilen mit Zoom
- Maße: L 46 x B 46 x H 14 mm

**Das Sparpaket:** 801W & Programmierstation: € 119,-602R & Programmierstation: € 125,-

**S** Alphapoc

POCSAG-Decoding Technologies

Alphapoc-Distributor Europa Postfach 1010 - 66401 Homburg Bestellshop: www.alphapoc-europe.de

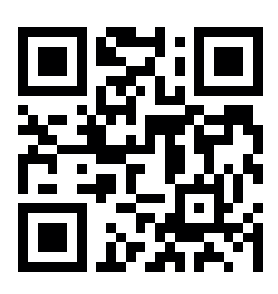